# **Nutitelefon Cat® S60** Kasutusjuhend

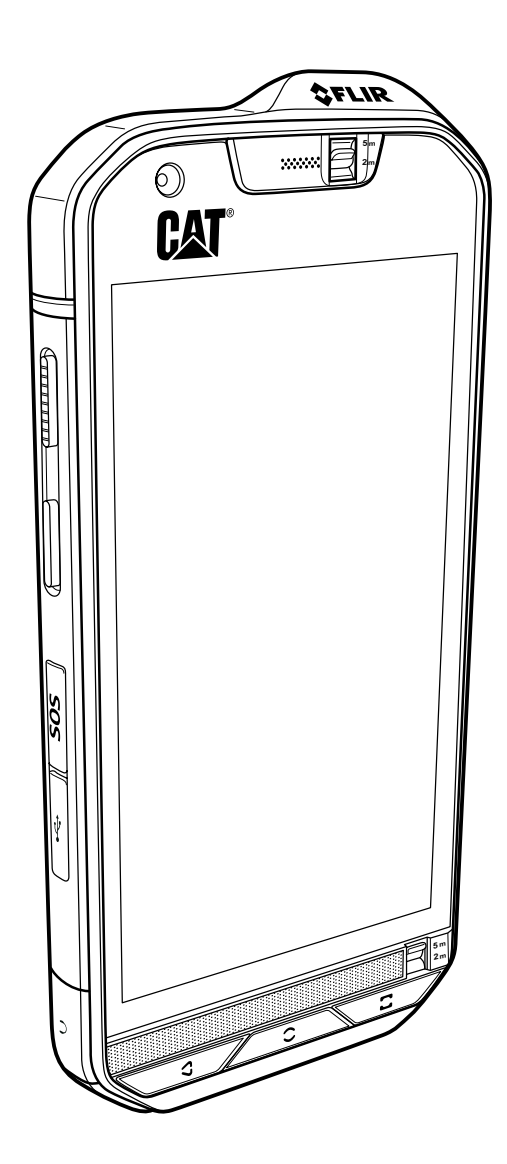

# Palun lugege enne jätkamist

## Ohutusnõuded

Palun lugege ohutusnõuded hoolikalt läbi, et oskaksite oma mobiiltelefoni õigesti kasutada.

Kuigi tegu on vastupidava mobiiltelefoniga, tuleb siiski vältida selle põrutamist, loopimist, mahapillamist, muljumist, painutamist ja vigastamist.

Vältige mobiiltelefoni kasutamist niiskes keskkonnas, näiteks vannitoas.

Ärge kastke mobiiltelefoni vette ega peske seda vedelikega.

Ärge lülitage mobiiltelefoni sisse kohas, kus telefoni kasutamine on keelatud või kus see võib põhjustada häireid või ohtu.

Ärge kasutage mobiiltelefoni auto juhtimise ajal.

Järgige haiglates ja tervishoiuasutustes kehtivaid eeskirju. Lülitage mobiiltelefon meditsiiniseadmete läheduses välja.

Lülitage mobiiltelefon lennukis välja. Telefon võib häirida lennuki juhtimissüsteemi tööd.

Lülitage mobiiltelefon täppiselektroonikaseadmete läheduses välja. Telefon võib mõjutada nende seadmete tööd.

Ärge üritage oma mobiiltelefoni ega selle tarvikuid osadeks võtta. Telefoni tohivad hooldada ja remontida ainult kvalifitseeritud töötajad.

Ärge asetage mobiiltelefoni ega selle tarvikuid tugeva elektromagnetväljaga mahutitesse.

Ärge asetage mobiiltelefoni lähedusse magnetandmekandjaid. Telefonist lähtuva kiirguse toimel võib neile salvestatud teave kustuda.

Ärge hoidke mobiiltelefoni kõrgel temperatuuril ega kasutage seda tuleohtlike aurude läheduses, näiteks bensiinijaamas.

Hoidke mobiiltelefoni ja selle tarvikuid väljaspool väikelaste käeulatust. Ärge lubage lastel kasutada mobiiltelefoni järelevalveta.

Et vältida plahvatusohtu, kasutage ainult heakskiidetud akusid ja akulaadijaid.

Järgige raadiovõrguseadmete kasutamist reguleerivaid eeskirju. Ärge rikkuge raadiovõrguseadme kasutamisel kaasinimeste eraelu puutumatust ja seadusega kehtestatud õigusi.

Ärge kasutage mobiiltelefoni lennukis, haiglas, bensiinijaamas ega autoremonditöökojas.

Meditsiiniliste implantaatidega (südamestimulaator, insuliinipump jne) patsiendid peaksid hoidma mobiiltelefoni 15 cm kaugusel implantaadist ja helistamise ajal teisel kehapoolel.

USB-kaabli kasutamisel järgige rangelt käesolevas juhendis toodud vastavaid juhiseid.

Muidu võite oma mobiiltelefonil või arvutit kahjustada.

## Juriidiline teadaanne

© 2016 Caterpillar. Kõik õigused kaitstud.

CAT, CATERPILLAR, BUILT FOR IT, nende vastavad logod, "Caterpillar Yellow", kujundus "Power Edge" ning siinkohal kasutatud ettevõtte- ja tootenimed on Caterpillari kaubamärgid ja neid ei tohi kasutada ilma loata.

Bullitt Mobile Ltd. kasutab ettevõtte Caterpillar Inc. litsentsi.

Ettevõtte Bullitt Mobile Ltd. ja kolmandate osapoolte kaubamärgid kuuluvad nende omanikele.

Käesoleva dokumendi ühtki osa ei tohi ühelgi kujul ega viisil reprodutseerida ega edasi anda ilma ettevõtte Caterpillar Inc. eelneva kirjaliku loata.

Käesolevas juhendis kirjeldatud tootega võib kaasneda autorikaitse objektiks olev tarkvara ja litsentsiaaride huvid. Kliendid ei tohi kõnealust tark- või riistvara ühelgi viisil reprodutseerida, levitada, modifitseerida, dekompileerida, osadeks lahutada, dekrüpteerida, ekstraheerida, pöördprojekteerida, liisida, võõrandada ega alllitsentseerida, välja arvatud juhul, kui nimetatud piirangud on kehtivate seadustega keelatud või kui vastavate autoriõiguste omanikud on need toimingud litsentside alusel heaks kiitnud.

#### Märkus

Mõningad toote ja selle tarvikute siinkohal kirjeldatud funktsioonid sõltuvad installitud tarkvarast, kohaliku võrgu näitajatest ja sätetest ning kohalikud võrguoperaatorid või võrguteenuste pakkujad ei pruugi neid aktiveerida või võivad kohaldada nende suhtes piiranguid. Seega ei pruugi siin toodud kirjeldus teie poolt ostetud tootele või selle tarvikutele täpselt vastata.

Tootja jätab endale õiguse toote käesolevas juhendis sisalduvat teavet või tehnilisi näitajaid muuta või modifitseerida, ilma et sellega kaasneks etteteatamis- või mõni muu kohustus.

Tootja ei vastuta ühegi käesoleva mobiiltelefoniga alla laaditud toote (sealhulgas teksti, piltide, muusika, filmide ja autorikaitse objektiks oleva tarkvara, mis ei kuulu seadme juurde) seaduslikkuse ja kvaliteedi eest. Kõik kahjud, mis on tingitud eespool nimetatud toodete paigaldamisest või kasutamisest selles mobiiltelefonis, jäävad teie enda kanda.

## GARANTII PUUDUMINE

Käesoleva juhendi sisu on esitatud olemasoleval kujul. Käesoleva juhendi täpsuse, usaldusväärsuse ega sisu kohta ei anta mingeid otseseid ega kaudseid garantiisid, sealhulgas kaudseid garantiisid müügikõlblikkuse ja konkreetseks otstarbeks sobivuse kohta, välja arvatud juhul, kui see on kohaldatavate seadustega nõutav.

Kohaldatava õigusega lubatud maksimaalsel määral ei saa tootjat lugeda ühelgi juhul vastutavaks mis tahes eriliste, juhuslike, kaudsete või kõrvaliste kahjude ning kasumi või tulude saamatajäämise, andmete kaotsimineku, maine kaotamise või loodetud kokkuhoiust ilmajäämise eest.

## Impordi- ja ekspordieeskirjad

Kliendid peavad järgima kõiki kohaldatavaid ekspordi- ja impordieeskirju ning hankima kõik vajalikud riiklikud load ja litsentsid käesolevas juhendis nimetatud toote (sealhulgas selles sisalduva tarkvara ja tehniliste andmete) eksportimiseks, reeksportimiseks või importimiseks.

# **Sisukord**

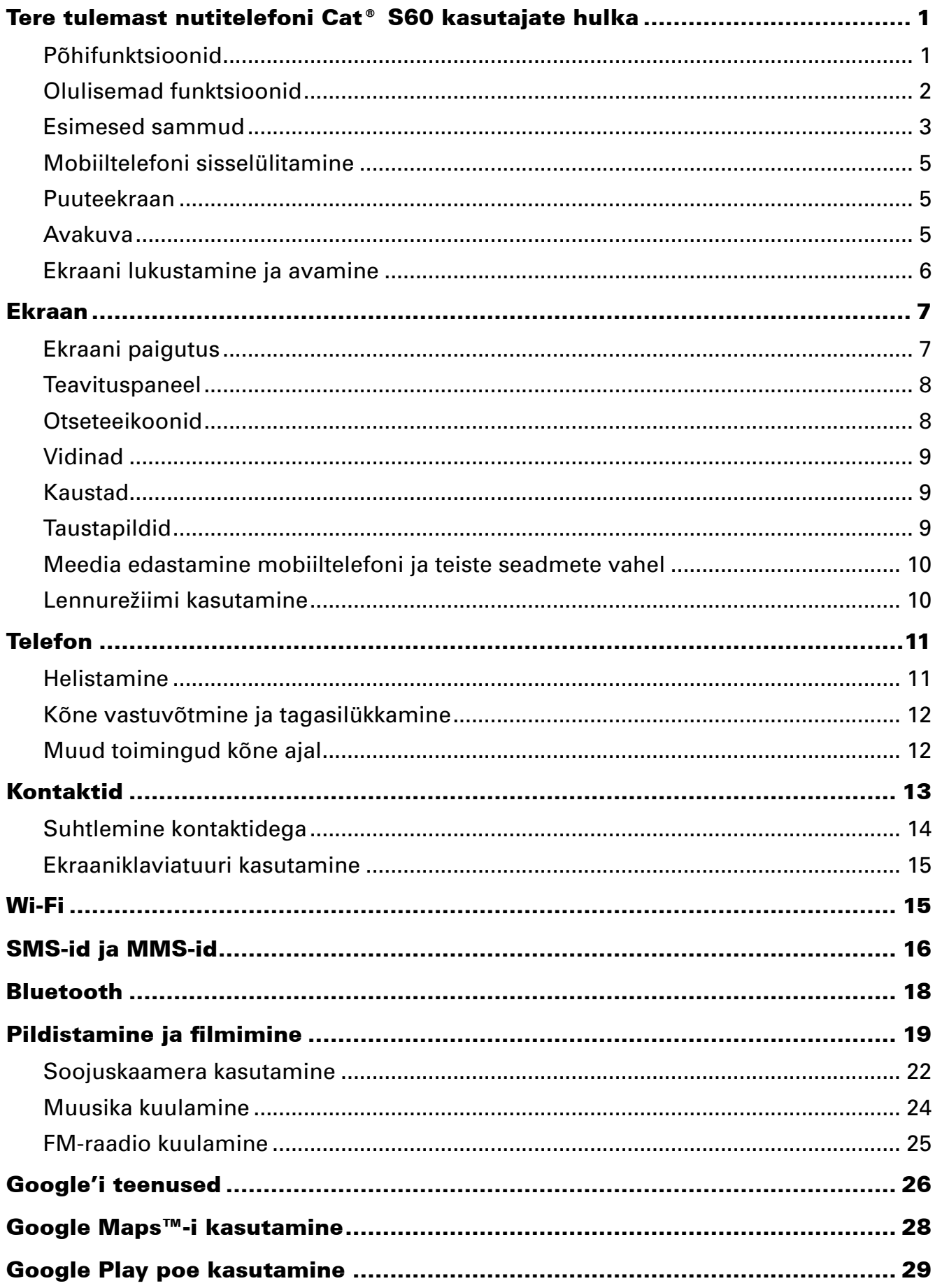

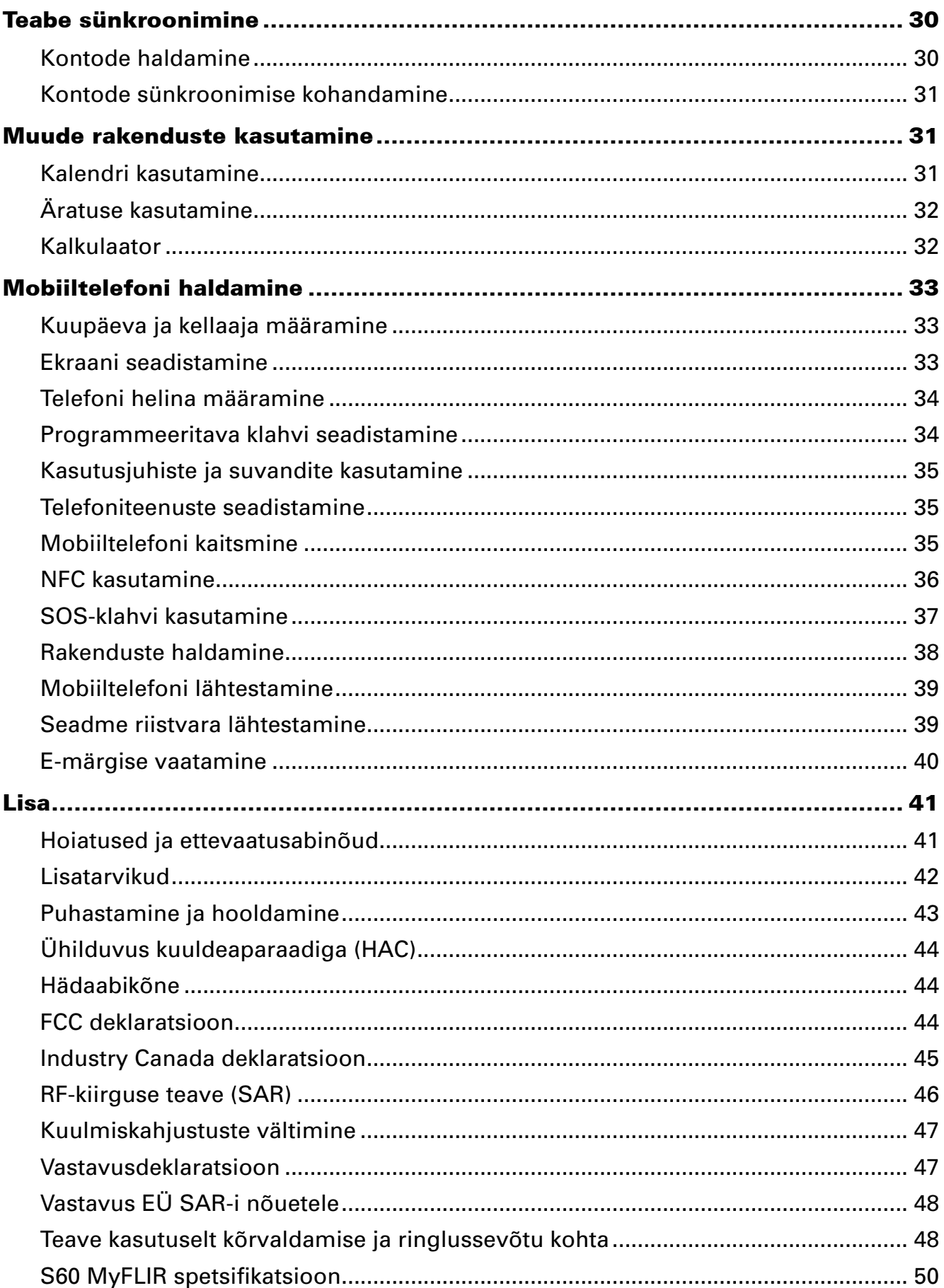

# Tere tulemast nutitelefoni Cat® S60 kasutajate hulka

Nutitelefon S60 on loodud kasutamiseks välitingimustes ning peab vastu ka keerulistes oludes. Sisseehitatud FLIR-soojuskaameraga S60 võimaldab selgeid termopilte ja mitmepunktimõõdikuid, mille abil pildilt tagantjärele temperatuuri määrata. Olles tunnistatud vastavaks kõrgeimale vastupidavusstandardile IP68, talub see 60-minutilist kasutamist kuni 5 meetri sügavusel vee all ning võimaldab teha ka veealuseid pilte ja videoid. Sellel on puuteekraan, mis on kasutatav ka kinnastega ja märgade sõrmedega. See on tolmukindel, kriimustuskindla klaasiga ja talub mahapillamist kuni 1,8 m kõrguselt.

## Põhifunktsioonid

## Pilguheit telefonile

- 1. Eesmine kaamera
- 2. Kuular
- 3. 5 m vee lüliti
- 4. Kõlar
- 5. Viimaste rakenduste nupp
- 6. Menüüklahv
- 7. Tagasiliikumisnupp
- 8. Kõrvaklapipesa
- 9. USB-port
- 10. SOS-nupp
- 11. Programmeeritav klahv
- 12. Toiteklahv
- 13. 13 MP kaamera
- 14. Soojuskaamera
- 15. Mikrofon
- 16. SIM/SD-luugi link
- 17. Kaardipesa katte link
- 18. Välk
- 19. Helitugevuse suurendamise/ vähendamise klahv

1 2 13 14 15 **5<sup>m</sup> 2<sup>m</sup>** Ò **AFLIR CAT** 16 THERMAL IMAGING 17 12 5m WATERPROOF 19 18 11 3 **PAT** 109 8 4 7 6 5

EESTVAADE TAGANTVAADE

#### Märkus!

Tavapärasel kasutamisel tuleks 5 m vee lüliti (3) seada 5 m asemel 2 m peale, kuna see mõjutab heli esitust.

## Olulisemad funktsioonid

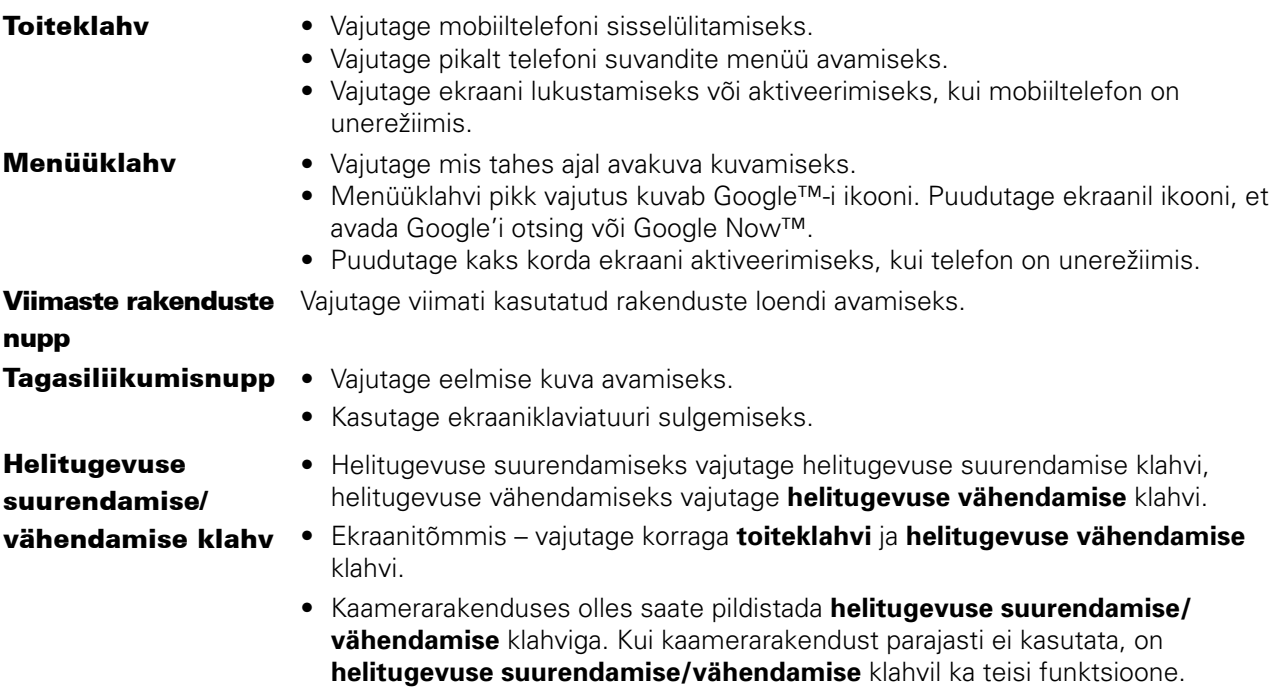

## Esimesed sammud

### Nano-SIM-kaardi (kaartide) paigaldamine

- 1. SIM/SD-kaardile ligipääsemiseks tõmmake SIM/SD-kaardi luugi linki sõrmeotsaga tahapoole.
- 2. Sisestage nano-SIM-kaart SIM-kaardi pesasse, nii et kuldsed kontaktid on suunatud allapoole.

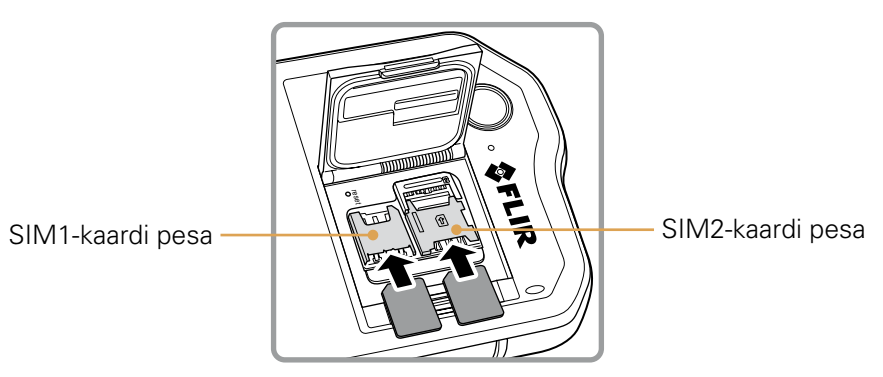

Märkus!

- ∙ Kui soovite kasutada mitut SIM-kaarti, korrake sama toimingut teise nano-SIM-kaardi paigaldamiseks.
- ∙ Enne nano-SIM-kaardi eemaldamist SIM2-kaardi pesast tuleks kindlasti eemaldada esmalt mälukaart, et SIM2-kaardi pesale kergemini ligi pääseda. Arvestage SIM2 eemaldamise hoovaga.

#### Mälukaardi paigaldamine

1. SIM/SD-kaardile ligipääsemiseks tõmmake SIM/SD-kaardi luugi linki sõrmeotsaga tahapoole.

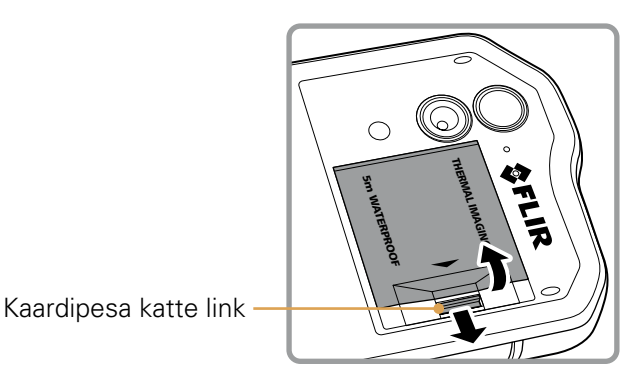

2. Sisestage microSD-kaart mälukaardi pesasse, nii et kuldsed kontaktid on suunatud allapoole.

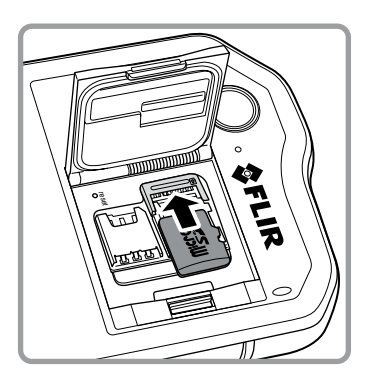

Märkus!

- ∙ MicroSD-kaardi eemaldamiseks haarake mälukaardi servast ja tõmmake kaart pesast välja.
- ∙ Ärge käsitsege microSD-kaarti jõuga, et mälukaarti või kaardipesa mitte kahjustada.

## Aku laadimine

Seadmel S60 on sisseehitatud aku, mille laadimine toimub järgmiselt.

- 1. Ühendage mobiiltelefoniga kaasas olnud USB-kaabel laadijaga.
	- Märkus!

Kasutage ainult Cat®-i poolt heaks kiidetud laadijaid ja kaableid. Heakskiitmata seadmete kasutamisel võib aku plahvatada või mobiiltelefon kahjustada saada.

- 2. Avage USB-pordi kate. Ühendage USB-kaabel telefoni USB-pordiga.
	- Märkus!

Ärge rakendage USB-kaabli ühendamisel liigset jõudu.

Jälgige, et pistik asetseks õiget pidi. Püüdes sisestada pistikut valet pidi, võite tekitada kahjustusi, mis ei kuulu garantii alla.

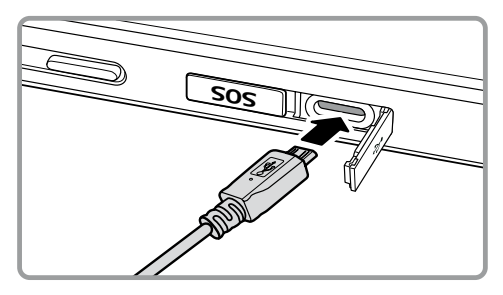

3. Ühendage USB-kaabel sobiva vahelduvvoolupistikuga ja seejärel ühendage turvaliselt võrgutoide.

4. Kui laadimine on lõppenud, eemaldage kaabel seadme küljest ja seejärel laadijapistik.

#### Oluline teave aku kohta

Kui aku on tühi, ei pruugi mobiiltelefon kohe pärast laadimise algust sisse lülituda. Enne kui üritate telefoni sisse lülitada, laadige telefoni akut mõni minut väljalülitatuna. Sel ajal ei pruugi ekraanil olla laadimisanimatsiooni.

Aku laadimiseks kuluv aeg sõltub keskkonnatemperatuurist ja aku vanusest.

Kui aku on tühjaks saamas, edastab telefon hoiatussignaali ja kuvab teate. Kui aku on peaaegu tühi, lülitub telefon automaatselt välja.

## Mobiiltelefoni sisselülitamine

#### Mobiiltelefoni sisselülitamine

#### Vajutage **toiteklahvi** (().

Telefoni esmakordsel sisselülitamisel näete tervituskuva. Valige soovitud keel ja puudutage stardiikooni ( $\rightarrow$ ), et alustada seadistamist.

#### Märkus!

Kui SIM-kaardil on lubatud PIN-kaitse (personaalse identifitseerimisnumbriga), palutakse teil enne tervitusekraani kuvamist sisestada PIN-kood. Seadistamise lõpuleviimiseks on vaja WiFi- või andmesideühendust.

Nüüd palutakse teil logida sisse oma Google'i kontoga või luua uus konto ja viia seadistamine lõpule.

Märkus!

Konto seadistamise võib ka vahele jätta ja tegeleda sellega hiljem. Mõningate seadme kaudu pakutavate Google'i teenuste kasutamiseks on vaja Google'i kontot.

#### Mobiiltelefoni väljalülitamine

- 1. Vajutage telefoni valikute menüü avamiseks pikalt **toiteklahvi**.
- 2. Puudutage käsku **Lülita välja**.

## Puuteekraan

#### Toimingud puuteekraanil

Puudutus: puudutage sõrmeotsaga üksuse valimiseks, valiku kinnitamiseks või rakenduse käivitamiseks.

Pikk puudutus: hoidke sõrme soovitud üksuse peal, kuni mobiiltelefon reageerib. Näiteks aktiivse kuva suvandite menüü avamiseks hoidke sõrme ekraanil, kuni ilmub menüü.

Nipsamine: tõmmake sõrmega vertikaalselt või horisontaalselt üle ekraani. Näiteks nipsake vasakule või paremale piltide vahetamiseks.

Lohistamine: puudutage soovitud üksust ja hoidke sõrme selle peal. Lohistage üksus ekraanil soovitud kohta.

Ikooni lohistades saab seda teisaldada või kustutada.

## Avakuva

Pärast sisselogimist või telefoni sisselülitamist avaneb avakuva. Avakuvalt pääseb ligi kõigile telefoni funktsioonidele. Sel on kuvatud rakenduste ikoonid, vidinad, otseteed ja muud funktsioonid. Avakuva saab kohandada erinevate taustapiltidega ning kuvada soovitud üksusi.

Avakuval on käivitusikoon (**).** Puudutage seda installitud rakenduste (äppide) vaatamiseks ja käivitamiseks.

Märkus!

Vajutades avakuval pikalt tühja kohta, käivitatakse taustapiltide, vidinate ja sätete otsetee.

## Ekraani lukustamine ja avamine

#### Ekraani lukustamine

Kui mobiiltelefon on sisse lülitatud, vajutage ekraani lukustamiseks **toiteklahvi**. Sõnumid ja kõned jõuavad teieni ka lukustatud ekraaniga.

Kui jätate mobiiltelefoni mõneks ajaks rahule, lukustub ekraan automaatselt.

#### Ekraani avamine

Ekraani äratamiseks vajutage **toiteklahvi**. Seejärel lohistage lukustusikooni (**n**) ekraani avamiseks ülespoole. Vajadusel sisestage muster või PIN-kood.

Kaamerafunktsiooni kasutamiseks otse lukustatud ekraanilt lohistage kaameraikooni (@) ülespoole, et avada kaamerarakendus.

Google'i häälotsingu funktsiooni kasutamiseks otse lukustatud ekraanilt lohistage häälotsingu ikooni ( $\bigcirc$ ) ülespoole, et avada Google'i häälotsingu rakendus.

Märkus!

Kui olete seadistanud ekraaniluku, palutakse teil ekraan avada. Täpsemat teavet vt jaotisest "Mobiiltelefoni kaitsmine ekraanilukuga" lk 39.

# Ekraan

## Ekraani paigutus

### Teavitused ja olekuteave

Olekuteavet näeb iga kuva ülaservas. Sellel on näha teavitusikoonid, näiteks vastamata kõne või saabunud sõnumid (vasakul) ning telefoni oleku ikoonid, näiteks aku olek (paremal) ja kellaaeg.

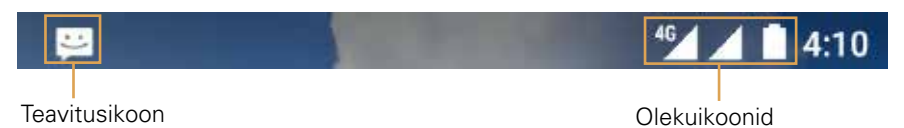

#### Olekuikoonid

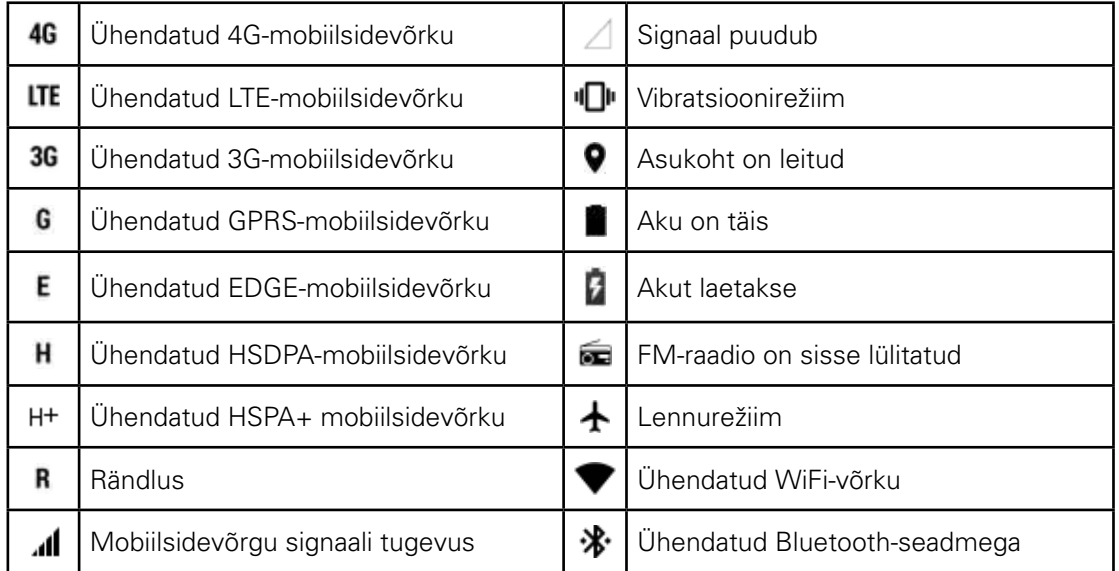

## Teavitusikoonid

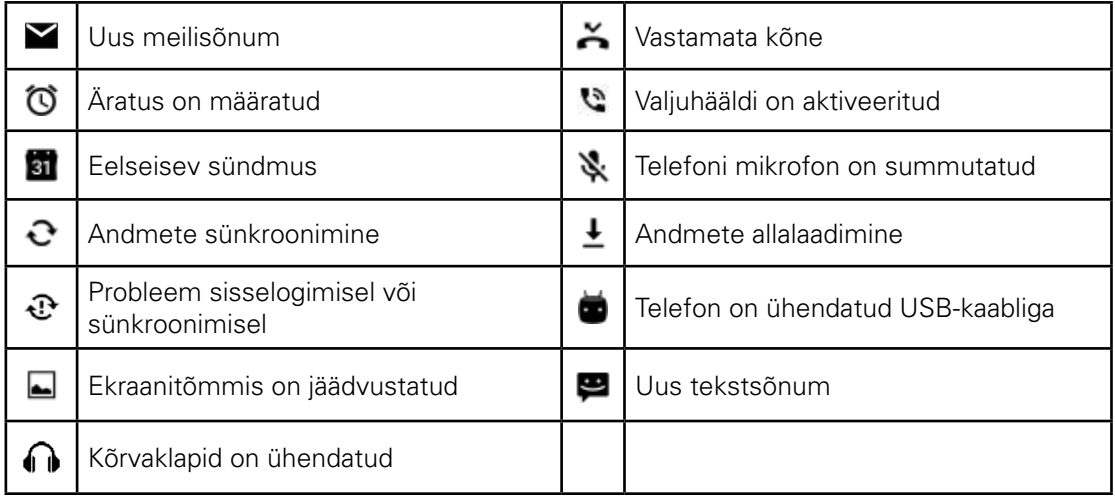

## **Teavituspaneel**

Uue sõnumi laekumisel või sissetuleva sündmuse korral teavitab mobiiltelefon teid sellest. Teavituspaneel teavitab teid ka äratustest ja seadistustest. Kui soovite vaadata juhtmevaba võrgu operaatorit, sõnumit, meeldetuletust või sündmuse teavitust, avage teavituspaneel.

#### Teavituspaneeli avamine

- 1. Kui teavitusribale ilmu uue teavituse ikoon, puudutage teavitusriba ja lohistage teavituspaneeli avamiseks allapoole.
- 2. Teavituse puudutamisel avaneb vastav rakendus.

#### Teavituspaneeli sulgemine

Teavituse sulgemiseks (seda vaatamata) puudutage pikalt teavitust ja lohistage see ekraani vasakusse või paremasse serva.

Teavituspaneeli sulgemiseks lohistage sõrme paneeli alumisest servast ülespoole.

## Otseteeikoonid

#### Uue üksuse lisamine kuvale

- 1. Puudutage avakuval ikooni  $\bigoplus$ , et kuvada kõik rakendused.
- 2. Üksuse lisamiseks lohistage rakenduse ikoon soovitud avakuvale.

#### Üksuse teisaldamine kuval

- 1. Puudutage avakuval pikalt rakenduse ikooni, kuni see suuremaks läheb.
- 2. Hoides sõrme jätkuvalt ikoonil, lohistage see ekraanil soovitud kohta ja laske siis lahti.

Märkus! Avakuva vastaval paneelil peab olema ikooni jaoks piisavalt ruumi.

#### Üksuse eemaldamine kuvalt

- 1. Puudutage avakuval pikalt rakenduse ikooni, kuni see suuremaks läheb.
- 2. Hoidke sõrme soovitud üksusel ja lohistage see valikule **Eemalda**. Seejärel vabastage see avakuvalt eemaldamiseks.
- 3. Võite ka rakendused maha installida, järgides punkte 1 ja 2 ning lohistades rakenduse ekraani ülaosas olevale ikoonile **Desinstalli**.

## Vidinad

Vidin võimaldab rakendust kasutada või vaadata selle eelvaadet. Vidinaid saab paigutada avakuvale ikoonidena või eelvaateakendena. Mitmed vidinad on telefoni installitud vaikimisi. Rohkem vidinaid saab alla laadida Google Play'st.

#### Vidina lisamine

- 1. Puudutage pikalt avakuva.
- 2. Saadaolevate vidinate kuvamiseks puudutage valikut **VIDINAD**.
- 3. Lisamiseks lohistage vidin soovitud avakuvale.

#### Vidina eemaldamine

- 1. Puudutage avakuval pikalt vidina ikooni, kuni see suuremaks läheb.
- 2. Hoidke sõrme soovitud üksusel ja lohistage see valikule **Eemalda**. Seejärel vabastage see avakuvalt eemaldamiseks.

## Kaustad

#### Kausta loomine

Lohistage rakenduse ikoon või otsetee teiste rakenduste peale.

#### Kausta ümbernimetamine

- 1. Puudutage kausta avamiseks.
- 2. Sisestage kausta tiitliribale kausta uus nimi.
- 3. Kui olete lõpetanud, vajutage nuppu **Tagasi**.

## **Taustapildid**

#### Taustapildi muutmine

- 1. Puudutage pikalt avakuva.
- 2. Puudutage valikut **TAUSTAPILDID**.
- 3. Soovitud taustapildi määramiseks kerige saadaolevaid valikuid.
- 4. Et määrata soovitud pilt avakuva taustapildiks, puudutage käsku **Määra taustapilt**.

## Meedia edastamine mobiiltelefoni ja teiste seadmete vahel

Meediaseadme MTP-režiimis saate edastada lemmikmuusikat ja pilte mobiiltelefonist arvutisse ja vastupidi.

- 1. Ühendage mobiiltelefon USB-kaabli abil arvutiga.
- 2. Alla lohistamisel avaneb teavituspaneel ja kuvatakse USB-ühenduse valik. Seejärel valige MTPrežiimi aktiveerimiseks **Failiedastus**.
- 3. Telefon peaks olema kuvatud eemaldatava seadmena, mida esindab telefoni internetimälu. Kui sisestatud on mälukaart, siis on nähtav ka SD-kaart. Kopeerige soovitud failid telefoni.

#### Märkus!

Maci kasutamisel peate laadima alla draiverid aadressilt http://www.android.com/filetransfer/

### Lennurežiimi kasutamine

Mõnes kohas tuleb telefoni juhtmevaba ühendus välja lülitada. Telefoni väljalülitamise asemel võite selle lülitada **Lennurežiimile**.

- 1. Vajutage pikalt **toiteklahvi**.
- 2. Puudutage suvandite menüüs valikut **Lennurežiim**.

Teine võimalus funktsiooni lubamiseks on kasutada rakendust **Sätted**, avada menüü **Rohkem** ja lohistada **Lennurežiimi** lüliti paremale ( ).

Lennurežiimi pääseb ka avakuval teavituspaneeli allapoole tõmmates.

## Telefon

Helistamiseks on mitu võimalust. Numbri võib sisestada otse, valida kontaktiloendist, veebilehelt või telefoninumbrit sisaldavast dokumendist. Kui teil on kõne pooleli, võite sissetulevatele kõnedele vastata või saata need kõneposti. Samuti võite alustada konverentskõnet mitme osalejaga.

Märkus!

Uurige võrguoperaatorilt, kas teie pakett toetab konverentskõnesid ja mitu osalejat on võimalik lisada.

## Helistamine

Helistamiseks võite kasutada rakendust Telefon või valida numbri jaotisest **Kontaktid** või kõnelogist. Kui teil on kõne pooleli, saate naasta avakuvale ja kasutada teisi funktsioone, vajutades **menüüklahvi**. Helistamiskuvale tagasipöördumiseks lohistage teavitusriba alla ja puudutage valikut Praegune kõne.

#### Helistamine numbrilaua abil

- 1. Puudutage avakuval ikooni . Seejärel puudutage numbrilaua avamiseks ikooni . .
- 2. Telefoninumbri sisestamiseks puudutage vastavaid numbriklahve.

Vihje! Teie mobiiltelefon toetab SmartDiali funktsiooni. See tähendab, et kui puudutate numbrilaual numbreid, teeb telefon teie kontaktide seas automaatselt otsingu ja kuvab sarnased tulemused täpsuse järjekorras. Klaviatuuri sulgemisel näete rohkem võimalikke vasteid.

3. Pärast numbri sisestamist või kontakti valimist puudutage ikooni \.

#### Helistamine kontaktide alt

- 1. Puudutage kontaktiloendi kuvamiseks avakuval ikooni  $\bigoplus$  > **Kontaktid** (**2)**. Kui numbrilaud on juba avatud, puudutage kontaktiloendi kuvamiseks vahelehte ...
- 2. Puudutage loendis kontakti, kellele soovite helistada.
- 3. Kontaktile helistamiseks puudutage telefoninumbrit.

#### Helistamine kõnelogist

- 1. Valige  $\bigoplus$  > **Telefon** ( $\bigcup$ ) > a záložku  $\bigcirc$ . Avaneb viimaste kõnede loend. Kui te soovitud kontakti ei leia, puudutage terve kõneajaloo kuvamiseks käsku **Kuva kogu kõneajalugu**.
- 2. Valige loendist kontakt ja helistamiseks puudutage ikooni  $\blacksquare$ .

## Kõne vastuvõtmine ja tagasilükkamine

Kui keegi teile helistab, avaneb sissetuleva kõne kuva helistaja nimega ja täiendava teabega helistaja kohta, mille olete sisestanud rakenduses **Kontaktid**.

- Kõnele vastamiseks puudutage ikooni | ja lohistage seda paremale ( ).
- Kõnest keeldumiseks puudutage ikooni vai ja lohistage seda vasakule ( $\bullet$ ).
- Kõnest keeldumiseks ja sõnumi saatmiseks otse helistajale puudutage ikooni vai la lohistage seda ülespoole ( ) ning valige üks saadaolevatest tüüpsõnumi valikutest või puudutage valikut **Kirjutage ise...** ja koostage sõnum.

Märkus!

Ikooni puudutamisel kaob see ekraanilt.

#### Kõne lõpetamine

Kõne lõpetamiseks puudutage kõne ajal ikooni  $\bullet$ .

## Muud toimingud kõne ajal

#### Konverentskõne

Kui teile helistatakse samal ajal, kui teine kõne on pooleli, võite ühendada teise kõne poolelioleva kõnega. Seda funktsiooni nimetatakse konverentskõneks. Samuti võite korraldada konverentskõne mitme helistajaga.

Märkus!

Uurige võrguoperaatorilt, kas teie pakett toetab konverentskõnesid ja mitu osalejat on võimalik lisada.

- 1. Uurige võrguoperaatorilt, kas teie pakett toetab konverentskõnesid ja mitu osalejat on võimalik lisada  $\mathbb{L}$ .
- 2. Kõne ajal puudutage ikooni $\mathbf{t}$  ja sisestage selle inimese number, keda soovite kõnesse kaasata.
- 3. Puudutage ikooni **v**oi valige keegi kõnelogist või jaotisest **Kontaktid**. Esimene kõne pannakse automaatselt ootele.
- 4. Kui täiendav kõne on ühendatud, puudutage ikooni  $f$ .
- 5. Kui soovite lisada veel inimesi, puudutage ikooni  $\mathbf{t}^+$ ning korrake punkte 2 kuni 4.
- 6. Konverentskõne lõpetamiseks ja kõne katkestamiseks kõigi osalejatega puudutage ikooni .

#### Lülitumine ühelt kõnelt teisele

Kui teile helistatakse samal ajal, kui teine kõne on pooleli, võite lülituda ühelt kõnelt teisele.

- 1. ÚKui teil on pooleli kaks kõnet, puudutage ekraani alumises vasakpoolses nurgas kontakti nime või telefoninumbrit.
- 2. Praegune kõne pannakse ootele ja telefon lülitub teisele kõnele.

# Kontaktid

Rakendusega Kontaktid saate salvestada ja hallata teavet, näiteks kontaktide telefoninumbreid ja aadresse. Pärast kontaktiteabe salvestamist mobiiltelefoni pääsete selle kaudu hõlpsasti ligi inimestele, kellega soovite suhelda.

#### Kontaktide rakenduse avamine

Kui te pole uude mobiiltelefoni ühtki kontakti veel lisanud, näidatakse jaotises Kontaktid soovitusi, kuidas alustada kontaktide lisamist mobiiltelefoni.

Rakenduse avamiseks on mitu võimalust.

- Puudutage ikooni **ise** ja seejärel valige **Kontaktid** ( 2). Kontaktiloendi kuvamiseks valige vaheleht **KÕIK KONTAKTID**.
- Puudutage avakuval ikooni  $\Box$  ja seejärel valige kontaktiloendi kuvamiseks vaheleht  $\Box$ .

Ilmub keritav loend, mis sisaldab tähestiku järjekorras kõiki teie kontakte.

#### Kontaktide kopeerimine

Kontakte on võimalik SIM-kaardilt või sisemälust kopeerida.

- 1. Puudutage kontaktiloendis ikooni > **Impordi/ekspordi**.
- 2. Valige üks järgmistest toimingutest.
	- Kontaktide importimine SIM-kaardilt

õigi kontaktide importimiseks puudutage valikut **SIM-kaardi kontaktide haldus** > > **Impordi kõik**.

• Kontaktide importimine sisemälust Puudutage käsku **Impordi .vcf-failist**. Valige sihtkoht, kuhu soovite kontaktid importida, ja puudutage kontaktide importimiseks \*.vcf-faili.

#### Kontaktide varundamine

Kontaktid saab kopeerida SIM-kaardile või sisemällu.

- 1. Puudutage kontaktiloendis ikooni > **Impordi/ekspordi**
- 2. Valige üks järgmistest toimingutest.
	- Kontaktide eksportimine SIM-kaardile

Kõigi kontaktide kopeerimiseks puudutage käsku **Ekspordi SIM-kaardile.**

• Kontaktide eksportimine sisemällu

Puudutage käsku E**kspordi .vcf-faili**. Valige sihtkoht, kuhu kontaktid kopeerida, ja puudutage käsku **SALVESTA**.

#### Kontakti lisamine

- 1. Uue kontakti lisamiseks puudutage kontaktiloendis ikooni
- 2. Sisestage kontakti nimi ja seejärel täpsem teave, näiteks telefoninumber või aadress.
- 3. Kui olete lõpetanud, puudutage kontakti teabe salvestamiseks ikooni $\checkmark$ .

#### Kontakti lisamine lemmikute hulka

- 1. Puudutage kontakti, keda soovite lisada kausta Lemmikud.
- 2. Puudutage nime kõrval ikooni  $\mathbf{\hat{r}}$ : see muutub valgeks  $(\mathbf{\hat{r}})$ .

#### Kontakti otsimine

- 1. Kontakti otsimiseks puudutage kontaktiloendis ikooni  $\mathsf Q$ .
- 2. Sisestage otsitava kontakti nimi. Sisestamise ajal ilmuvad otsingukasti alla sarnaste nimedega kontaktid.

#### Kontakti redigeerimine

Kontakti kohta salvestatud teavet saab alati muuta.

- 1. Puudutage kontaktiloendis kontakti, kelle andmeid soovite redigeerida.
- 2. Puudutage ikooni  $\blacktriangleright$ .
- 3. Tehke kontakti teabes soovitud muudatused ja seejärel puudutage ikooni /. Kõigi kontakti teabes tehtud muudatuste tühistamiseks vajutage nuppu **Tagasi**.

## Suhtlemine kontaktidega

Vahelehelt Kõik kontaktid või Lemmikud saate kiiresti helistada, saata tekst- (SMS) või multimeediasõnumi (MMS) kontakti vaiketelefoninumbrile. Samuti saate avada üksikasjad ja vaadata kõiki võimalusi selle kontaktiga suhtlemiseks. Selles jaotises kirjeldatakse, kuidas suhelda kontaktiga, kui vaatate kontaktiloendit.

#### Suhtlemine kontaktiga

- 1. VPuudutage kontaktiloendis kontakti, kellega soovite suhelda.
- 2. Kontaktandmete kuval on teil järgmised võimalused.
	- Helistamiseks puudutage telefoninumbrit.
	- Sõnumi saatmiseks puudutage ikooni  $\blacksquare$ .

#### Kontakti kustutamine

- 1. Puudutage kontaktiloendis kontakti, keda soovite kustutada.
- 2. Puudutage ikooni: > **Kustuta**.
- 3. Kinnitage, et soovite kontakti kustutada, puudutades valikut **OK**.

## Ekraaniklaviatuuri kasutamine

#### Klahvipaneeli kuvamine

Teksti sisestamiseks kasutage ekraaniklaviatuuri. Mõned rakendused avavad klaviatuuri automaatselt. Teiste puhul tuleb klaviatuuri avamiseks puudutada tekstivälja.

Klaviatuuri avamiseks puudutage kohta, kuhu soovite sisestada teksti. Klaviatuuri peitmiseks vajutage nuppu **Tagasi**.

#### Horisontaalse klaviatuuri kasutamine

Kui klaviatuur on ebamugav või raskesti kasutatav, keerake telefon põigiti. Klaviatuur kuvatakse ekraanile horisontaalselt, laiema klahvipaigutusega.

#### Klaviatuuri sätete kohandamine

- 1. Puudutage ikooni > **Sätted** ( ) > **Keeled ja sisestamine**.
- 2. Valige mõni järgmistest toimingutest.
	- Google'i klaviatuuri sätete kohandamiseks puudutage valikut **Google'i klaviatuur**.
	- Google'i häältrükkimise sätete konfigureerimiseks valige **Google'i häältrükkimine**.

## Wi-Fi

WiFi kasutamiseks mobiiltelefonis vajate juurdepääsu juhtmevaba ühenduse pääsupunktidele (tööpunktidele). WiFi-signaali teele jäävad takistused võivad signaali nõrgendada.

#### WiFi sisselülitamine ja ühenduse loomine juhtmevaba võrguga

- 1. Puudutage ikooni **+ > Sätted** (**0**).
- 2. Jaotises **Traadita ühendus ja võrgud** valige **WiFi** ja funktsiooni lubamiseks lohistage lülitit  $parented$ .
- 3. Kuvatakse tuvastatud WiFi-võrkude loend. Ühenduse loomiseks valige WiFi-võrk.
- 4. Kui valite avatud võrgu, ühendatakse teid automaatselt võrku. Kui valite turvatud võrgu ja loote sellega ühendust esimest korda, sisestage parool ning seejärel puudutage käsku **ÜHENDA**.

#### Märkus!

Kui loote ühenduse turvalise juhtmevaba võrguga, mida olete varem kasutanud, ei paluta teil enam parooli sisestada, välja arvatud juhul, kui lähtestate mobiiltelefoni vaikesätetele või kui WiFi-parool on muutunud.

Vihje! Uue WiFi-võrgu lisamiseks puudutage WiFi-sätete kuval ikooni  $\frac{1}{2}$  > Lisa võrk.

# SMS-id ja MMS-id

#### Sõnumside avamine

Rakenduse avamiseks on mitu võimalust.

- Puudutage avakuval ikooni**ng**.
- Puudutage ikooni **+ Sõnumside** (**p**).

#### Tekstsõnumi koostamine ja saatmine

Avaneb aken, kus saate koostada uue sõnumi või avada poolelioleva sõnumilõime.

- 1. Puudutage uue tekst- või multimeediasõnumi koostamiseks ikooni + või puudutage olemasolevat sõnumilõime selle avamiseks.
- 2. Sisestage telefoninumber väljale **Saaja**. Telefoninumbri sisestamisel kuvatakse sarnased kontaktid. Võite puudutada soovitatud adressaati või jätkata telefoninumbri sisestamist.
- 3. Sõnumi sisestamiseks puudutage tekstikasti.

Kui vajutate sõnumi koostamise ajal nuppu **Tagasi**, salvestatakse see mustandina sõnumite loendisse. Puudutades sõnumit, saate jätkata selle koostamist.

4. Kui olete lõpetanud, puudutage ikooni  $\geq$ 

#### Märkus!

Vastused ilmuvad aknasse. Täiendavate sõnumite vaatamisel ja saatmisel luuakse sõnumilõim.

#### Multimeediasõnumi koostamine ja saatmine

- 1. Puudutage sõnumside kuval ikooni +.
- 2. Sisestage telefoninumber väljale **Saaja** või puudutage ikooni  $\pm$  ja valige telefoninumber loendist **KONTAKTID**.
- 3. Sõnumi sisestamiseks puudutage tekstikasti.
- 4. Sõnumi teema lisamiseks puudutage ikooni > **Lisa teema**.
- 5. Sisestage teema.

Nüüd on mobiiltelefon multimeediasõnumi režiimis.

- 6. Puudutage ikooni  $\blacksquare$  ja valige sõnumile lisatava meediafaili tüüp.
- 7. Kui olete lõpetanud, puudutage ikooni

#### Sõnumi avamine ja sellele vastamine

- 1. Puudutage sõnumite loendis avamiseks teksti- või multimeediasõnumite lõime.
- 2. Sõnumi koostamiseks puudutage tekstikasti.
- 3. Puudutage ikooni $\geq$ .

#### Sõnumi sätete kohandamine

Sõnumi sätete kohandamiseks puudutage sõnumite loendis ikooni > **Sätted**. Valige mõni järgmistest suvanditest.

- SMS lubatud: määrake SMS-ide vaikerakendus.
- Kustuta vanemad sõnumid: märkige see ruut, kui soovite, et ülempiirini jõudmisel vanemad sõnumid kustutatakse.
- Tekstsõnumi piir: määrake tekstsõnumite maksimaalne arv vestluse kohta.
- Multimeediasõnumi piir: määrake MMS-sõnumite maksimaalne arv vestluse kohta.
- SIM1/SIM2 kättetoimetamise raportid: märkige see ruut, kui soovite iga SIM-kaardilt (-kaartidelt) saadetud sõnumi kohta kättetoimetamise raportit.
- Sõnumimall: sõnumimalli redigeerimine.
- SIM1-kaardi sõnumite haldus: SIM1-kaardi sõnumite haldamine.
- SIM1/SIM2 SMS-i kehtivusaeg: määrake SIM-kaardi (-kaartide) SMS-i kehtivusaeg.
- SMS-i allkiri: märkige see ruut, kui soovite igale SIM-kaardilt (-kaartidelt) saadetud sõnumile lisada kohandatud allkirja.
- SMS-i allkirja redigeerimine: redigeerige kohandatud allkirja.
- Sõnumi saatmine rühmale: märkige see ruut ühe MMS-sõnumi saatmiseks mitmele adressaadile.
- Kättetoimetamise raportid: märkige see ruut, kui soovite iga saadetud sõnumi kohta kättetoimetamise raportit.
- Lugemisraportid: märkige see ruut, kui soovite iga saadetud sõnumi kohta lugemisraportit.
- Automaatne vastuvõtmine: märkige see ruut sõnumite automaatseks vastuvõtmiseks.
- Automaatne vastuvõtmine rändlusel: märkige see ruut sõnumite automaatseks vastuvõtmiseks rändluse ajal.
- SIM1/SIM2 MMS-i kehtivusaeg: määrake SIM-kaardi (-kaartide) MMS-i kehtivusaeg.
- Teavitused: märkige see ruut, kui soovite näha olekuribal uue sõnumi teavitust.
- Heli: määrake uute sõnumite helin.
- Vibreerimine: märkige see ruut, kui soovite, et seade teavitaks uutest sõnumitest vibreerimisega.
- Määra SIM1/SIM2 SMSC-number: määrake SIM-kaardi (-kaartide) SMSC-number.
- Luba teenus WAP PUSH: märkige see ruut, kui soovite saada teenusesõnumit.

## Bluetooth

Teie mobiiltelefonil on Bluetooth, mis võimaldab luua juhtmevaba ühenduse teiste Bluetoothseadmetega ning jagada sõpradega faile, rääkida juhtmevabalt Bluetoothi peakomplekti abil või edastada fotosid telefonist arvutisse.

Bluetoothi kasutamisel peate püsima teistest Bluetooth-seadmetest vähem kui 10 meetri kaugusel. Arvestage sellega, et teised elektroonikaseadmed, seinad või muud takistused võivad Bluetoothühendust häirida.

#### Bluetoothi sisselülitamine

- 1. Puudutage ikooni **+ > Sätted** (10).
- 2. Jaotises **Traadita ühendus ja võrgud** valige **Bluetooth** ja funktsiooni lubamiseks lohistage lülitit  $parented$ .

Kui Bluetooth on sisse lülitatud, ilmub teavitusribale Bluetoothi ikoon.

#### Bluetooth-seadme sidumine ja ühendamine

Bluetoothiga saate kasutada järgmisi võimalusi.

- Kasutage Bluetooth-vabakäeseadet.
- Kasutage Bluetooth-peakomplekti (mono või stereo).
- Juhtige eemalt Bluetoothi peakomplekti kaudu esitatavat sisu.

Enne Bluetoothi kasutamist peate mobiiltelefoni teise Bluetooth-seadmega siduma. Selleks järgige alltoodud juhiseid.

- 1. Veenduge, et Bluetoothi funktsioon on mobiiltelefonis lubatud.
- 2. Sellisel juhul otsib mobiiltelefon lähikonnas olevaid Bluetooth-seadmeid (või puudutage ikooni  $\frac{1}{2}$  > **Värskenda**).
- 3. Puudutage seadet, mida soovite mobiiltelefoniga siduda.
- 4. Ühenduse loomiseks järgige ekraanile ilmuvaid juhiseid.

Märkus!

Kui partnerlus on loodud, ei pea selle Bluetooth-seadmega uuesti ühenduse loomiseks enam parooli sisestama.

#### Failide saatmine Bluetoothi kaudu

Bluetoothi kaudu saate jagada pilte, videoid või muusikafaile pereliikmete ja sõpradega. Failide saatmiseks Bluetoothi kaudu toimige järgmiselt.

- 1. Puudutage faili, mida soovite saata.
- 2. Puudutage ikooni  $\leqslant$  > **Bluetooth** ja seejärel valige seotud seade.

#### Bluetooth-seadme lahtisidumine või ühenduse katkestamine

- 1. Puudutage ikooni **+ > Sätted** (101).
- 2. Puudutage jaotises **Traadita ühendus** ja võrgud valikut **Bluetooth**.
- 3. Ühendatud seadme juures puudutage ikooni  $\bullet$  ja seejärel seadme lahtiühendamiseks käsku **UNUSTA**.

## Pildistamine ja filmimine

Kaamera ühendab endas fotoaparaadi ja videokaamera funktsioone ning selle abil saate teha ja jagada pilte ning videoid.

#### Kaamera avamine

Rakenduse avamiseks on mitu võimalust.

- Puudutage avakuval ikooni **O**.
- Puudutage ikooni **+ Kaamera** ( **0** ).

Kaamera sulgemiseks vajutage nuppu **Tagasi** või **menüüklahvi**.

#### Pildistamine

1. Puudutage ikooni **+ > Kaamera** ( **0** ).

Vaikimisi on aktiveeritud kaamerarežiim. Muul juhul puudutage kaamerarežiimile lülitumiseks ikooni Ю.,

Märkus!

Ümberlülituseks eesmiselt kaameralt 13 MP kaamerale ja vastupidi puudutage vastavalt ikooni või **.** 

- 2. Kadreerige foto pildistamise kuval.
	- Kindla piirkonna teravustamiseks puudutage ekraani.
	- Sisse- või väljasuumimiseks näpistage objekti.
	- Kaamerasätete muutmiseks puudutage ikooni  $\clubsuit$ .
- 3. Pildistamiseks puudutage ikooni $\bigcirc$ .

#### Märkus!

Kaamerarakenduses olles võite pildistamiseks vajutada ka **helitugevuse suurendamise** või **helitugevuse vähendamise** klahvi.

#### Fotode vaatamine

Fotode vaatamiseks on järgmised võimalused.

• Kaameravaates puudutage ikooni (•) kõrval viimati tehtud foto pisipilti. Märkus!

Kaameravaatesse tagasi pöördumiseks vajutage nuppu **Tagasi** või nipsake vasakule, kuni ilmub uuesti pildistuskuva.

• Kõigi fotode ja videote vaatamiseks puudutage ikooni **+** > **Fotod** ( <sup>1</sup>).

#### Fotode redigeerimine ja jagamine

Fotode sirvimisel ilmuvad järgmised valikud.

- Redigeerimine: puudutades ikooni , saate kasutada arvukaid võimalusi fotode redigeerimiseks.
- Jagamine: puudutades ikooni < , saate jagada fotosid seadmes olevate eri rakenduste kaudu.
- Kustutamine: puudutades ikooni , saate kustutada fotod, mida pole enam vaja.

#### Filmimine

- 1. Puudutage ikooni **+ > Kaamera** ( **o** ).
- 2. Videorežiimile lülitumiseks puudutage ikooni  $\blacksquare$  ja valige  $\blacksquare$ .

```
Märkus!
```
Ümberlülituseks eesmiselt kaameralt 13 MP kaamerale ja vastupidi puudutage vastavalt ikooni või **.** 

3. Filmimise alustamiseks puudutage ikooni $\bigodot$ .

4. Filmimise ajal valige üks järgmistest toimingutest.

- Sisse- või väljasuumimiseks näpistage objekti.
- Salvestamise peatamiseks puudutage ikooni II. Jätkamiseks puudutage ikooni  $\bullet$ .
- Pildistamiseks puudutage ekraani.
- 5. Filmimise lõpetamiseks puudutage ikooni  $\bigodot$

#### Videote vaatamine

Pärast video salvestamist puudutage klahvi (bitõrval viimati salvestatud video pisipilti. Video esitamiseks puudutage ikooni $\bigcirc$ 

#### Panoraamfoto tegemine

- 1. Puudutage ikooni **+ > Kaamera** ( **o** ).
- 2. Panoraamirežiimile lülitumiseks puudutage ikooni  $\Box$  ja valige  $\Box$ .
- 3. Pildistamiseks puudutage ikooni $\bigcirc$ .
- 4. Määrake suund. Seejärel nihutage seadet aeglaselt soovitud suunas (vasakule või paremale).
- 5. Filmimine lõpeb, kui filmimisjuhik jõuab lõpp-punkti. Ikooni puudutades saate filmimise käsitsi peatada.

#### Fotode kasutamine

Rakendus **Fotod** võimaldab automaatselt otsida telefoni või mälukaardile salvestatud pilte ja videoid. Valige album/kaust ja käivitage slaidiseanss või valige üksused, mida jagatakse teiste rakendustega.

#### Fotode avamine

Puudutage rakenduse avamiseks ikooni  $\bigoplus$  > **Fotod** ( $\bigoplus$ ). Fotorakendus liigitab pildid ja videod salvestuskoha järgi ja hoiab neid faile kaustades. Kaustas olevate piltide või videote vaatamiseks puudutage kausta.

#### Foto vaatamine

- 1. Puudutage fotorakenduses kausta, milles olevaid pilte soovite vaadata.
- 2. Puudutage pilti selle vaatamiseks täisekraanirežiimis. Kui vaatate pilti täisekraanirežiimis, nipsake eelmise või järgmise pildi vaatamiseks vasakule või paremale.
- 3. Pildi sissesuumimiseks ajage kaks sõrme laiali ekraani selles piirkonnas, mida soovite sisse suumida. Suumirežiimis nipsake sõrmega üles või alla ja vasakule või paremale.

Vihje! Pildivaatur toetab automaatse pööramise funktsiooni. Mobiiltelefoni keeramisel muudab asendit ka pilt.

#### Pildi kärpimine fotorakenduses

1. Puudutage pildi vaatamise ajal ikooni  $\rightarrow \overline{\mathfrak{P}}$ .

- 2. Puudutage käsku **Kärbi** ja valige kärpetööriista abil pildi kärbitav osa.
	- Kärpetööriista teisaldamiseks lohistage seda siseküljelt.
	- Pildi suuruse muutmiseks lohistage kärpetööriista serva või nurka.
- 3. Kärbitud pildi salvestamiseks puudutage ikooni  $\checkmark$  > **SALVESTA**.
	- Muudatustest loobumiseks vajutage nuppu **Tagasi** ja valige käsk **LOOBU**.

Vihje! Muudatustest loobumiseks võite puudutage ka ikooni  $\times$  > **LOOBU**.

## Soojuskaamera kasutamine

Märkus!

Cat S60 kuvatav temperatuur on alati umbkaudne arvutus ja seda ei saa võtta absoluutse tõena.

Kuvatavat temperatuuri mõjutavad paljud tegurid, eriti vaadeldava objekti kiirgusvõime ja kaugus. Temperatuur võib sõltuda kellaajast, ilmastikutingimustest või läheduses asuvatest teistest tulistest või külmadest objektidest, mille kiirgus võib ulatuda teid huvitava objektini.

#### Soojuskaamera avamine

Rakenduse avamiseks on mitu võimalust.

- Puudutage avakuval ikooni
- Puudutage ikooni **@** > MyFLIR (**Q**).

Kaamera sulgemiseks vajutage nuppu **Tagasi** või **menüüklahvi**.

#### Pildistamine

1. Puudutage ikooni **+ > MyFLIR** (**Q**).

Vaikimisi on aktiveeritud fotorežiim. Muul juhul puudutage ikooni **me ja valige fotorežiimile**  $l$ ülitumiseks $\bullet$ .

- 2. Kadreerige foto pildistamise kuval.
	- Värvipaleti muutmiseks puudutage ikooni
	- Kaamerasätete muutmiseks puudutage ikooni $\odot$ .
	- Punktmõõdiku režiimi lisamiseks puudutage ikooni
	- Pildi käsitsi kalibreerimiseks puudutage ikooni
- 3. Pildistamiseks puudutage ikooni $\boxed{\text{o}}$ .

#### Filmimine

- 1. Puudutage ikooni **+ > MyFLIR** (**0**).
- 2. Videorežiimile lülitumiseks puudutage ikooni **in ja valige .**
- 3. Filmimise alustamiseks puudutage ikooni  $\Box$ . Filmimise lõpetamiseks puudutage ikooni  $\Box$ .

#### Panoraamfoto tegemine

- 1. Puudutage ikooni**<sup>60</sup> > MyFLIR (O)**.
- 2. Panoraamirežiimile lülitumiseks puudutage ikooni in ja valige  $\Box$ .
- 3. Pildistamiseks puudutage ikooni
- 4. Määrake suund. Seejärel nihutage seadet aeglaselt soovitud suunas (vasakule või paremale).
- 5. Filmimine lõpeb, kui filmimisjuhik jõuab lõpp-punkti. Ikooni puudutades saate filmimise käsitsi peatada.

### Aeglustatud video loomine

- 1. Puudutage ikooni **+ > MyFLIR** (**Q**).
- 2. Aeglustusrežiimile lülitumiseks puudutage ikooni in ja valige ...
- 3. Aeglustuse seadistamise menüü avamiseks puudutage ikooni $\bigcirc$  . Seejärel tehke vajalikud seadistused.
- 4. Filmimise alustamiseks puudutage ikooni  $\bigcirc$ . Filmimise lõpetamiseks puudutage ikooni  $\bigcirc$ .

#### Salvestatud fotode või videote vaatamine

Viimati tehtud pildi või video avamiseks puudutage ekraani alumises parempoolses nurgas olevat pisipilti.

- **• Teegi** vaatele lülitumiseks puudutage ikooni .
- Eelmise/järgmise faili vaatamiseks nipsake vasakule/paremale.
- Video esitamiseks puudutage ikooni **D**.
- Foto redigeerimiseks puudutage ikooni / Seejärel puudutage punktmõõdiku režiimi muutmiseks ikooni  $\blacklozenge$  või värvipaleti muutmiseks ikooni  $\blacklozenge$ . Kui olete lõpetanud, puudutage muudatuste salvestamiseks ikooni $\blacksquare$ .
- Puudutades ikooni , saate jagada valitud faili seadmes olevate eri rakenduste kaudu.
- Valitud faili kustutamiseks puudutage ikooni . Kustutamise kinnitamiseks valige **OK**.
- Puudutades ikooni (ii), saate vaadata salvestatud faili üksikasjalikke andmeid, nagu kuupäev, kellaaeg, värvipalett, temperatuur, kiirgusvõime ja asukoht.
- Ikooni **O** puudutamisel avanevad FLIR-tööriistad, mille abil saate vaadata ja redigeerida pilte. Kui seda rakendust pole installitud, avaneb Google Play pood, et kasutaja saaks FLIR Toolsi mobiilirakenduse alla laadida.

## HÄÄLESTAMINE

Kaamera sees on mehaaniline katik, mis aeg-ajalt aktiveerub ja võimaldab soojuskaamerat kalibreerida või pilti värskendada.

Katiku aktiveerumisel hangub pilt hetkeks.

Katiku otstarve on anda kaamerale võimalus pildikvaliteeti parandada. S60 teostab regulaarselt automaatse häälestuse. Arvestage, et kui punktmõõdik on sisse lülitatud, toimub häälestamine sagedamini.

## Muusika kuulamine

Muusika kuulamiseks mobiiltelefoniga võite kopeerida muusikafaile arvutist microSD-kaardile või telefoni mällu.

#### Muusika kopeerimine microSD-kaardile

- 1. Ühendage telefon USB-kaabli abil arvutiga ja sisestage microSD-kaart.
- 2. Liikuge arvutis USB-ketta juurde ja avage see.
- 3. Looge microSD-kaardi juurkataloogis (näiteks Muusika) uus kaust.
- 4. Kopeerige muusika arvutist uude kausta.
- 5. Pärast muusika kopeerimist lahutage või väljutage ketas vastavalt arvuti operatsioonisüsteemi nõudele, et saaksite mobiiltelefoni turvaliselt eemaldada.

#### Google Play muusika avamine

Meediateegi kuvamiseks puudutage ikooni  $\bigoplus$  > **Esita muusikat** ( $\bigcap$ ) > puudutage ekraani vasakpoolses ülanurgas muusika kategooria valimise kasti  $\equiv$  > **Minu teek**. Sellel on viis vahelehte: ESITUSLOENDID, ŽANRID, ARTISTID, ALBUMID ja LAULUD.

#### Muusika esitamine

- 1. Puudutage muusikateegi kuval kategooriat.
- 2. Puudutage laulu, mida soovite esitada.

Vihje! Kui soovite kasutada muusika kuulamise ajal teist rakendust, vajutage nuppu Tagasi. Muusika mängib edasi. Muusika juhtelementide juurde naasmiseks avage teavituspaneel ja puudutage laulu.

#### Muusika lisamine esitusloendisse

- 1. Puudutage muusikateegi kuval kategooriat.
- 2. Laulu juures, mida soovite lisada esitusloendisse, puudutage ikooni . Seejärel puudutage valikumenüüs käsku **Lisa esitusloendisse**.
- 3. Laulu lisamiseks esitusloendisse valige esitusloend või puudutage valikut **UUS** esitusloend.

#### Esitusloendi ettekandmine

- 1. Valige muusikateekide kuval esitusloendid.
- 2. Puudutage esitusloendit, mida soovite avada.
- 3. Puudutage laulu, mida soovite esitada.

## FM-raadio kuulamine

FM-raadio funktsiooniga saate kuulata mobiiltelefoni kaudu FM-raadiojaamu. Enne rakenduse avamist ühendage peakomplekt esmalt telefoni helikontaktiga.

Rakenduse käivitamiseks puudutage ikooni **(\* )** > **FM-raadio** (**\* )**.

#### FM-raadio häälestamine

Märkus!

Kõigi lemmikjaamade väljahäälestamiseks peab piirkondlik sagedusala olema õigesti reguleeritud. Piirkonna muutmiseks puudutage ikooni > **Sätted** > **Piirkondlik sagedusala**, kerige loendit allapoole ja valige oma piirkond..

Valige mõni järgmistest võimalustest.

- Raadiojaama valimiseks puudutage ikooni $\leq$ või .
- Raadio käsitsi häälestamiseks soovitud sagedusele keerake häälestusketast.
- Hetkel valitud raadiojaama lisamiseks lemmikute loendisse puudutage pikalt ikooni + (ekraani alumises servas). Hetkel valitud raadiojaam ilmub lemmikute loendi ribale.
- FM-raadio vaigistamiseks puudutage ikooni ...
- Kõigi saadaolevate kanalite otsimiseks puudutage ikooni > **Otsi** > **Kõik jaama**. Kui skannimine on lõpule jõudnud, puudutage ikooni > **Kõik kanalid**.
- Raadio väljalülitamiseks puudutage ikooni **iselle rakendusest väljumiseks vajutage nuppu Tagasi**.

#### FM-raadio salvestamine

Raadiosaadete salvestamiseks on järgmised võimalused.

- Salvestamise alustamiseks puudutage ikooni **v**õi : > Alusta salvestamist.
- Salvestamise peatamiseks puudutage ikooni **O** või : > **Peata salvestamine**. Jäädvustatud fail salvestatakse automaatselt.

## Google'i teenused

Gmail™-i, Google™ Calendari ja muude Google Apps™-ide kasutamiseks peate logima sisse Google'i kontole. Rakenduste allalaadimiseks Google Play™-st palutakse teil logida sisse Google'i kontole.

#### Google'i konto loomine

Kui te ei loonud seadistamise käigus Google'i kontot, võite selle luua nüüd.

- 1. Puudutage ikooni **+** > **Sätted** (**0**).
- 2. Valige **Kontod** > **Lisa konto**.
- 3. Google'i konto loomiseks puudutage valikut **Google** ja seejärel järgige ekraanile kuvatavaid juhiseid.

#### Gmaili kasutamine

Telefoni algseadistamisel võite selles kasutusele võtta olemasoleva Gmaili konto või luua uue konto. Avades telefonis esimest korda Gmaili rakenduse, näete postkastis Gmaili veebikonto sõnumeid.

#### Gmaili avamine

Puudutage ikooni **+ Gmail (M)**. Ilmub postkasti meililoend. Meilid, mida soovite mobiiltelefonis alles hoida, lähevad postkasti kausta.

#### Ühelt kontolt teisele lülitumine

Teisele meilikontole lülitumiseks puudutage ekraani vasakpoolses ülanurgas konto valimise kasti ning seejärel kontot, mida soovite vaadata.

#### Meili koostamine ja saatmine

- 1. Puudutage postkasti kuval ikooni
- 2. Sisestage **Saaja** väljale sõnumi adressaadi meiliaadress.
	- Kui saadate meili mitmele adressaadile, eraldage meiliaadressid komadega.
	- Kui soovite saata koopia (CC) või salakoopia (BCC) teistele adressaatidele, puudutage **koopia/ salakoopia** väljade kuvamiseks ikooni
- 3. Sisestage meili teema ja koostage sõnum.

Kui soovite lisada manusena pildi, puudutage ikooni  $\blacksquare$  ja valige pilt, mida soovite lisada.

4. Pärast meili koostamist puudutage ikooni .

#### Meilile vastamine või selle edastamine

- 1. Puudutage postkasti kuval meili, millele soovite vastata või mida soovite edasi saata.
- 2. Valige funktsioon Vasta ( ), Vasta kõigile ( > **Vasta kõigile**) või Edasta ( > **Edasta**).
- 3. Valige üks järgmistest toimingutest.
	- Kui valite funktsiooni Vasta või Vasta kõigile, sisestage sõnum.
	- Kui valite funktsiooni Edasta, määrake sõnumi saajad ja sisestage täiendav tekst, mida soovite edastatud sõnumile lisada.
- 4. Puudutage ikooni >

#### Meili otsimine

- 1. Puudutage postkasti kuval ikooni $\alpha$ .
- 2. Sisestage kasti otsingusõnad ja seejärel puudutage ikooni . ...

#### Gmaili sätete kohandamine

- 1. Sõnumi sätete kohandamiseks puudutage kausta kategooria kuval ikooni  $\equiv$  > Sätted.
- 2. Valige **Üldsätted** või meilikonto.
- 3. Puudutage suvandit ja muutke soovitud sätteid.

## Google Maps™

Google Mapsi abil saate määrata kindlaks oma praeguse asukoha, vaadata reaalajas liiklusolusid (kui teenus on teie asukohas kättesaadav) ja hankida satelliidi-, liiklus- vm kaardi abil üksikasjalikke teejuhiseid mitmesugustesse sihtkohtadesse.

#### Asukoha lubamine

Enne kui avate kaardirakenduse oma asukoha leidmiseks või huviväärsuste otsimiseks, tuleb lubada **Asukoht** ja määrata **Asukoharežiim**.

- 1. Puudutage ikooni **+ > Sätted** (**0**).
- 2. Puudutage valikut **Asukoht**.
- 3. Funktsiooni lubamiseks lohistage **Asukoha** lülitit paremale ( ).
- 4. Vastava suvandi valimiseks puudutage valikut **Režiim**.

```
Märkus! 
Navigeerimisfunktsiooni kasutamiseks tuleb jaotises Režiim valida Väga täpne.
```
#### Kaartide avamine

Puudutage rakenduse avamiseks ikooni **+ Kaardid** (<sup>24</sup>).

#### Huviväärsuste otsimine

1. Sisestage kaardi vaatamise ajal ekraani ülaservas asuvasse otsingukasti koht, mida soovite otsida, ja seejärel puudutage ikooni $\left( \mathbf{Q} \right)$ . Märkus!

Samuti võite valida ühe variandi soovituste loendist.

- 2. Seejärel kuvatakse otsingutulemused. Asukoha nime kuvamiseks puudutage markerit (\*) se zobrazí název příslušného místa.
- 3. Oma asukoha vaatamiseks kaardil puudutage ikooni  $\bigcirc$ .

## Teejuhiste hankimine

- 1. Puudutage kaardi vaatamise ajal ikooni **1.**
- 2. Puudutage auto, ühistranspordi või jalgsiteekonna ikooni.
- 3. Rakendus kuvab automaatselt lühima trajektoori praegusest asukohast sihtkohta.

#### Märkus!

Kui soovite oma praeguse asukoha ja/või sihtkoha sisestada käsitsi, puudutage valikut Teie asukoht või sihtkohta ja sisestage vajalik teave.

4. Puudutage ikooni

#### Märkus!

Praeguse asukoha ja sihtkoha vahetamiseks, teejuhiste jagamiseks, liiklusteabe vaatamiseks ja/või kaardi satelliitpildi kuvamiseks puudutage ning marsruudi suvandite seadistamiseks puudutage ikooni .

## Google Play poe kasutamine

**Play Store'i** kaudu pääseb otse rakenduste ja mängudeni, mida saate alla laadida ja telefoni installida.

### Google Play poe avamine

- 1. Puudutage ikooni **+ > Play Store** (  $\blacktriangleright$  ).
- 2. Kui avate **Play Store'i** esimest korda, kuvatakse ülevaate aken. Jätkamiseks puudutage valikut **ALUSTAMINE**.

#### Rakenduste otsimine

Rakenduste leidmiseks **Play Store'i** avakuval on mitmeid võimalusi.

- Rakenduste loend kategooriate järgi: puudutage soovitud kategooriat ja vajadusel kerige allapoole.
- Otsingufunktsioon: sisestage kasti otsingusõnad ja seejärel puudutage ikooni <sup>Q</sup>.

Installitud rakenduste vaatamiseks puudutage ikooni  $\equiv$  > **Minu rakendused ja mängud**.

#### Rakenduse installimine

Märkus!

Kui soovite installida rakendust mujalt kui Google Play poest, valige **Sätted** (**101**) > Turvalisus ja lohistage lüliti **Tundmatud allikad** paremale (**1)**.

- 1. Puudutage ikooni **+ > Play Store** (  $\blacktriangleright$  ).
- 2. Puudutage kategooriat ja seejärel üksust, mida soovite alla laadida.

Siit leiate rakenduse kohta rohkem teavet, sealhulgas üldhinde ja kasutajate kommentaarid.

Kerides alla arendaja teabe juurde, näete sama arendaja teisi rakendusi või linki arendaja veebisaidile.

3. Üksuse installimiseks puudutage käsku **INSTALLI**. Kui kuvatakse taotletud load, puudutage valikut **NÕUSTUN**.

Märkus!

Kui soovite jälgida allalaadimise kulgu, avage teavituspaneel. Installi kestus sõltub rakenduse suurusest ja andmesideühenduse kiirusest.

#### Rakenduse mahainstallimine

- 1. Puudutage **Play Store'i** avakuval ikooni  $\equiv$  > **Minu rakendused ja mängud.**
- 2. Puudutage rakendust, mida soovite desinstallida, ja seejärel käsku **DESINSTALLI**.

3. Kui küsitakse, puudutage rakenduse eemaldamiseks mobiiltelefonist valikut **OK**.

#### Märkus!

Rakenduste haldamiseks võite valida ka **Sätted** (**101**) > Rakendused või rakendused maha installida, hoides sõrme rakendusel ja lohistades selle siis **desinstallimise** valikule ekraani ülaosas.

## Teabe sünkroonimine

Mõned mobiiltelefonis olevad rakendused (näiteks Gmail) võimaldavad juurdepääsu samale isiklikule teabele, mida saate lisada, vaadata ja redigeerida ka arvuti kaudu. Kui te neis rakendustes oma teavet veebi kaudu lisate, muudate või kustutate, näete värskendatud teavet ka oma mobiiltelefonis.

See on võimalik tänu andmete sünkroonimisele. Protsess toimub taustal ja ei sega mobiiltelefoni kasutamist. Telefoni sünkroonimise ajal näete teavitusribal andmete sünkroonimise ikooni.

## Kontode haldamine

Mobiiltelefonis olevaid kontakte, e-posti ja muud teavet saab sünkroonida mitme Google'i vm kontoga (olenevalt mobiiltelefoni installitud rakendustest).

Näiteks võite alustuseks lisada oma isikliku Google'i konto, et pääseksite oma e-kirjadele, kontaktidele ja kalendrile alati ligi. Seejärel võite lisada töökonto, et ka tööalased e-kirjad, kontaktid ja kalendrikirjed oleksid käepärast.

#### Konto lisamine

- 1. Puudutage ikooni **+ > Sätted** (**0**).
- 2. Valige **Kontod** > **Lisa konto**. Ekraanile kuvatakse praegused sünkroonimissätted ja praeguste kontode loend.

Märkus!

Mõnel juhul tuleb konto täpsemaid andmeid küsida võrguadministraatori käest. Näiteks võib teil vaja minna konto domeeni või serveri aadressi.

- 3. Puudutage lisatava konto tüüpi.
- 4. Järgides ekraanile kuvatavaid juhiseid, sisestage konto kohustuslik ja valikuline teave. Enamik kontosid nõuab kasutajanime ja parooli, kuid täpsemad üksikasjad sõltuvad konto tüübist ja ühendatava teenuse konfiguratsioonist.
- 5. Konfigureerige konto. Olenevalt konto tüübist võidakse teil paluda määrata konto nimi ja milliseid andmeid soovite mobiiltelefoniga sünkroonida, samuti võidakse küsida muid andmeid. Kui olete lõpetanud, lisatakse konto jaotise **Kontod** sätete kuval olevasse loendisse.

#### Konto eemaldamine

Konto ja kogu sellega seotud teabe, sealhulgas e-kirjad, kontaktid, sätted jms, saab mobiiltelefonist eemaldada. Mõningaid kontosid ei saagi eemaldada, näiteks esimest kontot, millele te mobiiltelefoniga sisse logisite. Kui üritate mõnda kontot eemaldada, siis võtke arvesse, et sel juhul kustutatakse kogu kontoga seotud isiklik teave.

- 1. Puudutage jaotise Kontod sätete kuval konto tüüpi.
- 2. Puudutage kontot, mida soovite kustutada.
- 3. Puudutage ikooni : > Eemalda konto.
- 4. Kinnitage, et soovite konto kustutada, puudutades käsku EEMALDA KONTO.

## Kontode sünkroonimise kohandamine

Kõigi telefonis olevate rakenduste andmekasutust ja sünkroonimist taustal saate ise konfigureerida. Samuti võite konfigureerida, mis laadi andmeid iga konto puhul sünkroonitakse. Mõned rakendused, näiteks Kontaktid ja Gmail, saavad sünkroonida andmeid mitmest rakendusest. Teised, näiteks Kalender, sünkroonivad andmeid ainult esimeselt Google'i kontolt, millele te mobiiltelefonis sisse logisite, või konkreetselt selle rakendusega seotud kontolt. Mõne konto puhul on sünkroonimine kahesuunaline: mobiiltelefonis oleva teabe muudatused kajastuvad samas teabes ka veebis. Mõned kontod toetavad ainult ühesuunalist sünkroonimist; mobiiltelefonis olev teave on kirjutuskaitsega.

#### Konto sünkroonimissätete muutmine

- 1. Puudutage jaotise **Kontod** sätete kuval konto tüüpi.
- 2. Puudutage kontot, mille sünkroonimissätteid soovite muuta. Avaneb andmete ja sünkroonimise kuva, kus on kirjas eri tüüpi teave, mida kontol on võimlaik sünkroonida.
- 3. Lubage soovitud üksuste sünkroonimine, lohistades vastavate andmete lüliti paremale (.). Kui soovite andmete automaatse sünkroonimise keelata, lohistage vastavate andmete lüliti vasakule  $($ .

## Muude rakenduste kasutamine

## Kalendri kasutamine

Ürituste, koosolekute ja kohtumiste loomiseks saate kasutada rakendust **Kalender**. Olenevalt sünkroonimissätetest hoitakse telefoni kalendrit veebis oleva kalendriga sünkroonis.

#### Kalendri avamine

Rakenduse avamiseks puudutage ikooni  $\bigoplus$  > Kalender (31). Vaate- ja seadistusvalikute kuvamiseks puudutage ikooni

## Ürituse loomine

- 1. Ürituse lisamiseks puudutage mis tahes kalendrivaates ikooni > **Sündmus.**
- 2. Sisestage ürituse nimetus, asukoht või kontaktid.
	- Kui üritus toimub kindlas ajavahemikus, puudutage algus- ja lõppkuupäeva ja -kellaaja ridu ning valige vastavad kuupäevad ja ürituse kestus.
	- Kui tegu on erilise sündmusega, näiteks sünnipäeva või terve päeva kestva üritusega, lohistage lüliti Terve päev funktsiooni lubamiseks paremale (
- 3. Valige vastav ajavöönd.
- 4. Määrake ürituse korduste arv.
- 5. Määrake ürituse meeldetuletuse aeg, kutsuge inimesi, valige värv ja lisage märkmeid või manuseid.
- 6. Kui kõik seadistused on tehtud, puudutage käsku **SALVESTA**.

### Ürituse meeldetuletuse määramine

- 1. Sündmuse üksikasjade või kokkuvõtte vaatamiseks puudutage sündmust mis tahes kalendrikuval.
- 2. Ürituse redigeerimiseks puudutage ikooni
- 3. Puudutage meeldetuletuse jaotist ( ) ja valige, kui palju aega enne üritust soovite saada meeldetuletust. Kui õige aeg kätte jõuab, saate ürituse kohta teavituse.

Märkus!

Ürituse meeldetuletuse kustutamiseks valige **Ei teavitata**.

4. Muudatuste salvestamiseks puudutage käsku **SALVESTA**.

## Äratuse kasutamine

Võite määrata uue äratuse või muuta olemasolevat.

## Äratuse avamine

Mobiiltelefoni äratusfunktsiooni kasutamiseks puudutage ikooni **↔ > Kell** ( ) > <sup>1</sup>) > <sup>1</sup>). Siin näete loendit praeguse äratuse täpsemate andmetega.

## Äratuse lisamine

- 1. Äratuse lisamiseks puudutage äratuste loendi kuval ikooni .
- 2. Äratuse määramiseks järgige alltoodud juhiseid.
	- Määrake numbrilaual navigeerides tunnid ja minutid ning puudutage valikut **OK**.
	- Kordusrežiimi määramiseks märkige ruut **Korda**. Puudutage ühte või mitut valikut.
	- Helina määramiseks puudutage ikooni  $\triangle$ . Puudutage suvandit ja seejärel valikut OK.
	- Kui soovite, et äratusega kaasneks vibreerimine, puudutage märkeruutu **Vibreerimine**.
	- Äratuse sildi lisamiseks puudutage valikut **Silt**. Sisestage silt ja seejärel puudutage valikut **OK**.

Märkus!

Vaikimisi aktiveeritakse äratus automaatselt.

## Kalkulaator

S60 on varustatud kalkulaatoriga, millel on tava- ja süvarežiim.

#### Kalkulaatori avamine

Puudutage rakenduse avamiseks ikooni **+ > Kalkulaator** (**P**).

Kalkulaatori lisafunktsioonide kasutamiseks keerake telefon horisontaalrežiimi. Veenduge, et Automaatne pööramine on lubatud (vt: Ekraani seadistamine).

## Mobiiltelefoni haldamine

Mobiiltelefoni konfigureerimiseks puudutage ikooni > **Sätted** ( ).

## Kuupäeva ja kellaaja määramine

Telefoni esmakordsel käivitamisel küsitakse, kas soovite värskendada kellaaega ja kuupäeva võrgust saadud aja alusel automaatselt.

Märkus!

Kui kasutada automaatselt võrgust saadud aega, siis ei saa te kuupäeva, kellaaega ja ajavööndit ise määrata.

- 1. Puudutage sätete kuval valikut Kuupäev ja kellaaeg.
- 2. Funktsiooni keelamiseks lohistage lüliti **Automaatne kuupäev ja kellaaeg** vasakule ( ) .
- 3. Funktsiooni keelamiseks lohistage lüliti **Automaatne ajavöönd** vasakule ( ).
- 4. Puudutage valikut **Kuupäeva määramine**. Kuupäeva määramise kuval puudutage soovitud kuupäeva ja kui olete seadistamise lõpetanud, valige **OK**.
- 5. Puudutage valikut **Kellaaja määramine**. Kellaaja määramise kuval puudutage tundide või minutite välja ja kerige osutit kellaaja määramiseks üles või alla. Kui olete seadistamise lõpetanud, valige **OK**.
- 6. Puudutage käsku **Vali ajavöön**d ja seejärel valige loendist soovitud ajavöönd. Kui soovite näha rohkem ajavööndeid, kerige loendit allapoole.
- 7. Lubage või keelake **24-tunnise vormingu** funktsioon, kui soovite lülituda 24-tunniselt vormingult 12-tunnisele vormingule või vastupidi.

## Ekraani seadistamine

#### Ekraani ereduse reguleerimine

- 1. Puudutage sätete kuval valikut **Ekraan** > **Eredus**.
- 2. Liuguri lohistamisel vasakule muutub ekraan tuhmimaks, paremale lohistamisel eredamaks.
- 3. Sõrme eemaldamisel liugurilt salvestatakse seadistus automaatselt.

Märkus!

Kui soovite, et seade reguleeriks ekraani eredust vastavalt valgusoludele automaatselt, lohistage lüliti **Kohandatav eredus** paremale ( $\Box$ ).

#### Ekraani automaatne pööramine

Kui soovite et telefoni keeramisel kuvataks ekraan vastavalt rõht- või püstpaigutusega, valige **Seadme pööramisel** ja määrake suvandiks **Pööra ekraani sisu**.

#### Ekraani väljalülitumiseni jääva aja reguleerimine

Kui mobiiltelefon jääb mõneks ajaks tegevuseta, lülitub ekraan akutoite säästmiseks välja. Ooterežiimile lülitumiseni jäävat aega saate pikendada ja lühendada järgmiselt.

- 1. Puudutage sätete kuval valikut **Ekraan** > **Unerežiim**.
- 2. Valige, kui kaua ekraani valgustatuna hoida.

Nutitelefoni Cat® S60 kasutusjuhend **33**

## Telefoni helina määramine

#### Hääletu režiimi sisselülitamine

- 1. Vajutage pikalt toiteklahvi.
- 2. Puudutage hääletu režiimi lubamiseks ikooni . See vaigistab kõik helid, välja arvatud meedia ja äratused.

#### Helina tugevuse reguleerimine

Helina tugevust saab reguleerida avakuval või mis tahes rakenduse kuval (välja arvatud muusika või videote esitamise ja kõne ajal). Helina reguleerimiseks soovitud tugevusele vajutage helitugevuse suurendamise või vähendamise klahvi. Helina tugevust saab reguleerida ka sätete kuval.

- 1. Valige sätete kuval **Heli ja teavitus**.
- 2. Jaotises **Helina helitugevus** lohistage helitugevuse reguleerimiseks liugurit.

#### Telefoni helina muutmine

- 1. Valige sätete kuval **Heli ja teavitus**.
- 2. Puudutage valikut **Telefoni helin**.
- 3. Valige helin, mida soovite kasutada. Valitud helin mängitakse ette.
- 4. Puudutage valikut **OK**.

#### Sätted vibrací pro příchozí hovory

Kui soovite, et telefon sissetulevate kõnede puhul vibreeriks, valige sätete kuval **Heli ja teavitus** ning lohistage lüliti **Vibreeri ka kõnede puhul** paremale (**1)**.

Märkus! Seda saab lubada ka **helitugevuse vähendamise** klahviga.

## Programmeeritava klahvi seadistamine

**Programmeeritavale** klahvile saab määrata mitmesuguseid funktsioone. Vt lk 1.

- 1. Valige sätete kuval **Programmeeritav klahv**.
- 2. Valige nupuvajutusmeetod. Seejärel valige loendist toiming, mida soovite **programmeeritava** klahviga siduda.
- 3. Puudutage valikut **OK**.

## Kasutusjuhiste ja suvandite kasutamine

Selle suvandi abil saate vaadata seadme kasutamisõpetust, määrata **menüüklahvile** ekraani äratamise funktsiooni või lubada hoiatusanimatsiooni.

- 1. Puudutage sätete kuval valikut **Kasutusjuhised** ja suvandid.
- 2. Puudutage valikut **S60 tutvustus** ja valige visuaalse juhendi vaatamiseks soovitud teema.
- 3. Hoiatusanimatsiooni lubamiseks toimige järgmiselt.
	- Selle funktsiooni lubamiseks lohistage **Veekindluse** lülitit paremale( ). Kui funktsioon on lubatud, ilmub katte avamisel iga kord ekraanile veekindluse hoiatusanimatsioon.
	- Selle funktsiooni lubamiseks lohistage **Veeanduri** lüliti paremale (**)**. Funktsioon kuvab ekraanile hoiatusteate, kui seade satub ettenähtud piirist sügavamale. Vt **5 m vee** lüliti (lk 1).
- 4. Et äratada ekraan **Menüüklahvi** kahekordse vajutusega, lohistage **Avakuva** klahvi lüliti paremale  $\left( \begin{array}{c} \bullet \end{array} \right)$  .

## Telefoniteenuste seadistamine

#### Andmerändluse sisselülitamine

- 1. Puudutage Sätete kuval valikut **Rohkem** > **Mobiilsidevõrgud** ja valige SIM-kaart, millega soovite andmerändluse funktsiooni kasutada.
- 2. Andmerändluse funktsiooni lubamiseks lohistage Andmerändluse lüliti paremale ( $\Box$ ).

Märkus!

Andmesideteenuste kasutamisega rändluse ajal võivad kaasneda suured lisakulud. Andmerändluse tasude kohta küsige võrguteenuse pakkujalt.

#### Andmesideteenuse keelamine

Andmesideteenuse funktsiooni keelamiseks valige **Sätete** kuval **Andmekasutus** ja lohistage **Mobiilse andmeside** lüliti vasakule ( $\Box$ ).

## Mobiiltelefoni kaitsmine

#### SIM-kaardi PIN-koodi lubamine

- 1. Puudutage sätete kuval valikut **Turvalisus** > **Seadista SIM-/RUIM-kaardi lukk**.
- 2. Valige SIM-kaart, millega soovite kasutada PIN-koodi luku funktsiooni.
- 3. Funktsiooni lubamiseks lohistage lüliti **Lukusta SIM-kaart** paremale ( ).
- 4. Sisestage SIM-kaardi PIN-kood ja seejärel puudutage valikut **OK**.
	- SIM-kaardi PIN-koodi saate igal ajal muuta, puudutades käsku **Muuda SIM-i PIN-koodi**.

#### Märkus!

Mobiiltelefoniga saab igal ajal helistada hädaabinumbritele.

#### Mobiiltelefoni kaitsmine ekraanilukuga

Andmete suurema turvalisuse tagamiseks, ekraani lukustamiseks ja/või ekraani avamismustri nõudmiseks mobiiltelefoni sisselülitamisel või unerežiimist ärkamisel on järgmised võimalused.

- 1. Puudutage sätete kuval valikut **Turvalisus** > **Ekraanilukk**.
- 2. Valige üks saadaolevatest suvanditest.
	- Nipsamine: telefoni avamiseks lohistage lukustusikooni juurde.
	- Muster: telefoni avamiseks joonistage ekraanile õige avamismuster.
	- PIN: telefoni avamiseks sisestage PIN-kood.
	- Parool: telefoni avamiseks sisestage parool.
- 3. Seadistuse lõpuleviimiseks järgige ekraanile kuvatavaid valitud meetodi juhiseid.

## NFC kasutamine

NFC umožňuje přenos dat mezi dvěma zařízeními podporujícími funkci NFC tak, že se obě zařízení NFC võimaldab vahetada andmeid kahe lubatud NFC-funktsiooniga seadme vahel, kui seadmed puutuvad omavahel kokku või asetsevad teinetesest vähem kui paari sentimeetri kaugusel.

#### NFC-funktsiooni aktiveerimine

- 1. Puudutage sätete kuval valikut **Rohkem**.
- 2. Funktsiooni lubamiseks lohistage **NFC** lülitit paremale (**1)**.

Funktsioon **Android Beam** lülitub samuti automaatselt sisse.

#### Sisu edastamine NFC kaudu kiirega

- 1. Lubage funktsioonid NFC ja Android Beam.
- 2. Avage sisu, mida soovite jagada. Jagada saab veebisaidi sisu, YouTube'i videoid, kontakte ja palju muud.
- 3. Asetage mõlema seadme tagaküljed vastamisi ja seejärel puudutage ekraani. Rakendus otsustab, mida kiire kaudu edastatakse.

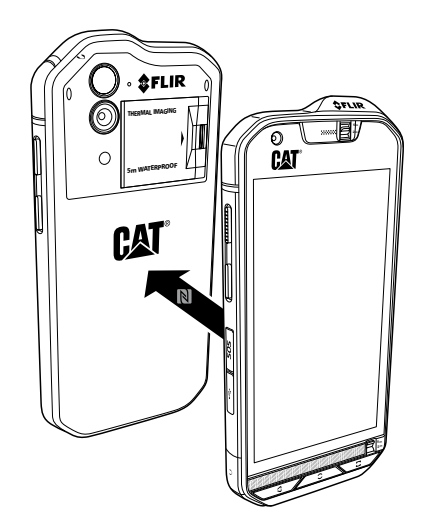

## SOS-klahvi kasutamine

Märkus!

Et SOS-klahv õigesti toimiks, tuleb see seadistada.

**SOS**-nupu kasutamiseks avage SOS-nupu kate, seejärel vajutage **SOS**-nuppu pikalt (1,5 sekundit), nagu näidatud alltoodud joonistel.

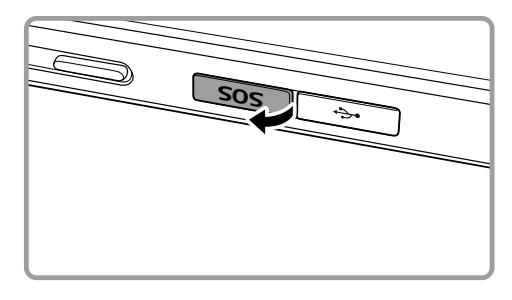

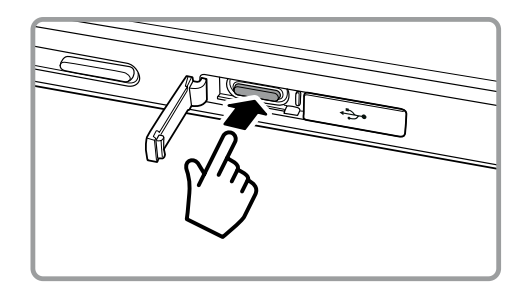

Vaikimisi võimaldab SOS-klahv saata seadmesse installitud **Asukohamärguande** rakenduse kaudu kuni kolmele eelnevalt kindlaksmääratud kontaktile eelnevalt kindlaksmääratud kohandatud SMSsõnumi. Enne kui klahvi saab kasutada sõnumite saatmiseks, tuleb määrata kohandatud sõnumi sisu ja adressaadid.

Mobiiltelefon määrab kindlaks rakenduse jagatud asukoha ja saadab sõnumi ainult teie määratud adressaatidele. Asukohateabe täpsus ja võimalus saata SMS-i Asukohamärguande kaudu sõltub võrgutingimustest. Mobiililevita piirkondades ei saa seda funktsiooni kasutada. Samuti peate lubama funktsiooni **Asukoht** (**Sätted** > **Asukoht**) ja veenduma, et ruut **Asukohamärguanne** on märgitud (**Sätted** > **SOS-klahv**).

Et see funktsioon töötaks, tuleb seade turvapõhjustel lukust avada. Kui soovite seda funktsiooni kasutada ohtlikus piirkonnas, tuleks määrata võimalikult pikk ekraani **Unerežiimi** aeg, et seade püsiks kauem avatuna (**Sätted** > **Ekraan** > **Unerežiim**), samuti võite **Ekraaniluku** ajutiselt keelata (**Sätted** > **Turvalisus** > **Ekraanilukk**).

#### Asukohamärguande avamine

Rakenduse avamiseks on mitu võimalust.

- Vajutage 1,5 sekundit **SOS-nuppu**.
- **•** Puudutage ikooni **+** > Asukohamärguanne (+).

#### Sätete konfigureerimine

- 1. Puudutage ikooni **+ > Asukohamärguanne** (**O**).
- 2. **Asukohamärguande** avamisel kuvatakse lahtiütluse leht. Jätkamiseks valige **OK**.
- 3. Puudutage sätete konfigureerimiseks nuppu **SÄTTED** ja seejärel toimige järgmiselt.
	- Puudutage välja **Sõnumi sisu**, redigeerige hüpikaknas **Sõnumi redigeerimine** sõnumit, mida soovite adressaatidele saata, ja valige **OK**.
	- Uue kontakti registreerimiseks puudutage käsku **LISA UUS KONTAKT**. Sisestage nimi ja telefoninumber. Seejärel valige **OK**. Uus kontakt kuvatakse Hädaolukorra kontaktide loendis. Vihje! Varem seadmesse salvestatud kontakti lisamiseks adressaadina puudutage käsku **LISA OLEMASOLEV KONTAKT.**

Märkus! Lisada saab kuni 3 kontakti.

• Eelmisele kuvale naasmiseks puudutage ikooni in või vajutage nuppu **Tagasi**.

4.Asukohamärguande funktsiooni aktiveerimiseks ja märguandesõnumi saatmiseks ettemääratud aja möödumisel valige **TURVATAIMER**. Määrake taimer ja puudutage käsku **MÄÄRA**.

Kui funktsioon on aktiveeritud, saadetakse määratud adressaatidele taimeri nulli jõudes märguandesõnum, kui te just ei puuduta seiskamisnuppu.

5. Koheseks tekstsõnumite saatmiseks hädaolukorra kontaktidele puudutage käsku **SAADA KOHE ASUKOHAMÄRGUANNE**.

## Rakenduste haldamine

#### Installitud rakenduse vaatamine

- 1. Puudutage sätete kuval valikut **Rakendused**.
- 2. Rakenduste loendis on teil järgmised võimalused.
	- Rakenduste sätete konfigureerimiseks puudutage ikooni $\clubsuit$ .
	- Süsteemirakenduste kuvamiseks puudutage ikooni > **Näita süsteemi**.
	- Rakenduste eelistuste vaikesätete taastamiseks valige > **Lähtesta rakenduste eelistused** > **LÄHTESTA RAKENDUSED**.
	- Üksikasjade vaatamiseks puudutage vastavat rakendust.

#### Installitud rakenduse eemaldamine

- 1. Puudutage sätete kuval valikut **Rakendused**.
- 2. Rakenduse eemaldamiseks mobiiltelefonist puudutage rakendust ja seejärel käsku **DESINSTALLI** > **OK**.

Märkus! Eelinstallitud rakendusi ei saa kustutada.

Märkus!

## Mobiiltelefoni lähtestamine

#### Sätete varundamine

Mobiiltelefoni sätteid saab varundada Google'i serveritesse, kasutades Google'i kontot. Kui võtate kasutusele uue mobiiltelefoni, siis salvestatakse varundatud sätted uude mobiiltelefoni esmakordsel sisselogimisel Google'i kontoga.

- 1. Puudutage sätete kuval valikut Varundamine ja lähtestamine.
- 2. Funktsiooni lubamiseks lohistage lüliti Minu andmete varundamine paremale (.).

#### Tehaseandmete taastamine

Kui lähtestate telefoni tehases konfigureeritud sätetele, kustutatakse telefoni sisemälust kõik isiklikud andmed, sealhulgas teave Google'i jm kontode kohta, süsteemi ja rakenduste sätted ning allalaaditud rakendused. Telefoni lähtestamisel ei kustutata allalaaditud süsteemitarkvara värskendusi ega microSD-kaardil olevaid faile, nt muusikat ja fotosid.

- 1. Puudutage sätete kuval valikut **Varundamine ja lähtestamine** > **Tehaseandmete lähtestamine**.
- 2. Kui küsitakse, siis puudutage käsku **LÄHTESTA TELEFON** ja seejärel käsku **KUSTUTA KÕIK**. Mobiiltelefon taastab algsed tehasesätted ja seejärel taaskäivitub.

## Seadme riistvara lähtestamine

Seadmel on sisseehitatud aku, mistõttu ei saa riistvara lähtestada aku eemaldamise teel. Kui teil on tarvis riistvara lähtestada, järgige alltoodud juhiseid.

See toiming võib olla vajalik juhul, kui laadija ühendamisel seinakontakti ei alga aku laadimine.

Seadme lähtestamiseks on kaks võimalust.

• Lähtestamisava juurde pääsemiseks tõmmake kaardipesa katte linki tahapoole. Seejärel torgake lähtestamisavasse kirjaklamber, et seade lähtestada. Pärast seadme lähtestamist lülitage see sisse, nii nagu tavaliselt.

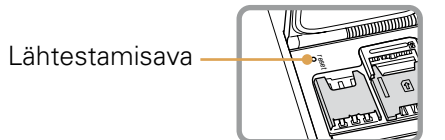

• Vajutage **helitugevuse suurendamise** ja **toiteklahvi**, kuni seade välja lülitub. Pärast lähtestamist taaskäivitub seade automaatselt.

## E-märgise vaatamine

Mobiiltelefoni regulatiivteavet saate vaadata järgmiselt.

- 1. Puudutage avakuval ikooni **+ Sätted** (10).
- 2. Puudutage sätete kuval valikut **Teave telefoni kohta** > **Regulatiivteave**.

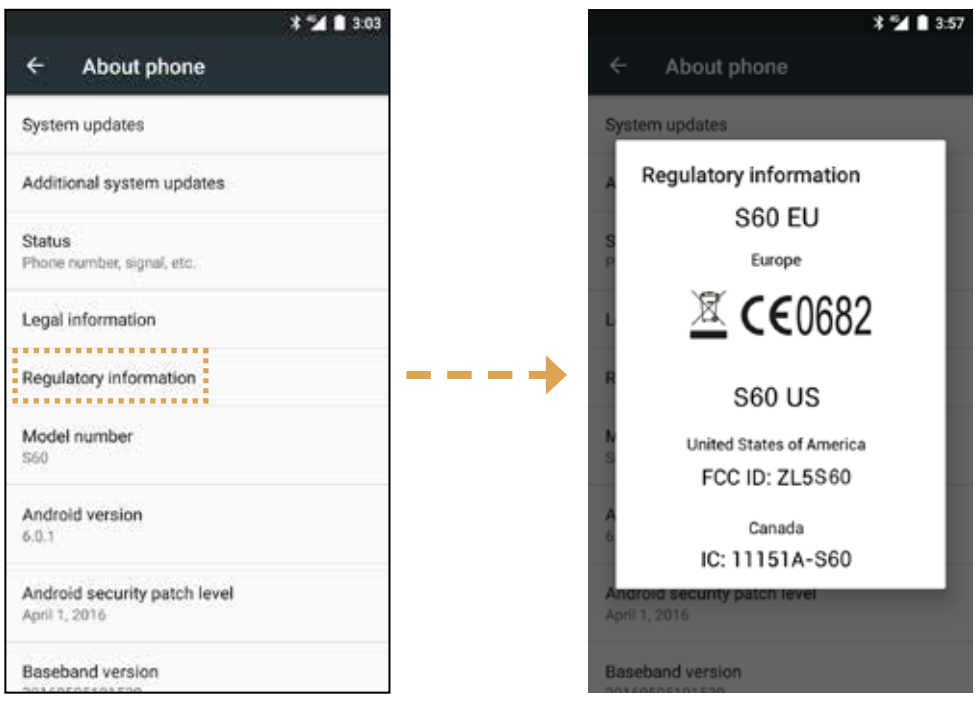

# Lisa

## Hoiatused ja ettevaatusabinõud

See osa sisaldab olulisi juhiseid seadme kasutamiseks. Samuti leiab siit teavet seadme ohutu kasutamise kohta. Lugege see teave enne seadme kasutamist hoolikalt läbi.

#### Veekindel korpus

Veekindluse tagamiseks peavad USB- ja kõrvaklapipesa katted olema kindlalt suletud ning tagumine kate korralikult paigas ja lukustatud.

#### Elektroonikaseade

Kui seadme kasutamine on keelatud, lülitage see välja. Ärge kasutage seadet, kui selle kasutamine põhjustab ohtliku olukorra või häirib elektroonikaseadmete tööd.

#### Meditsiiniseade

Järgige haiglates ja tervishoiuasutustes kehtestatud eeskirju. Kui seadme kasutamine on keelatud, siis ärge seda kasutage.

Südamestimulaatorite tootjad soovitavad hoida seadet südamestimulaatorist vähemalt 15 cm kaugusel, et see ei saaks häirida südamestimulaatori tööd. Kui teil on südamestimulaator, siis hoidke seadet teisel kehapoolel ja ärge kandke seda taskus.

#### Plahvatusohtlik keskkond

Piirkonnas, mis võib olla plahvatusohtlik, lülitage seade alati välja ning järgige kõiki märke ja juhiseid. Potentsiaalselt plahvatusohtlikeks loetakse selliseid piirkondi, kus üldjuhul on soovitatav sõiduki mootor välja lülitada. Sädemete tekkimisel sellises piirkonnas võib tagajärjeks olla plahvatus või tulekahju, mis võib lõppeda kehavigastuste või isegi surmaga. Ärge lülitage seadet sisse bensiinijaamas jm kütusetanklates. Järgige raadiovõrguseadmete kasutamise piiranguid kütusehoidlates, lao- ja kaubaveoterritooriumil ning kemikaalitehastes. Samuti järgige piiranguid lõhkamistööde piirkonnas. Enne seadme kasutamist veenduge, et te ei viibi potentsiaalselt plahvatusohtlikus keskkonnas, mis on sageli, kuid mitte alati, selgelt tähistatud. Sellisteks kohtadeks on näiteks laevateki alune, kemikaalide teisaldamis- või ladustamisrajatised ning piirkonnad, kus õhus leidub kemikaale või osakesi (nt heina, tolmu või metallipulbrit). Selle kohta, kas seadme kasutamine veeldatud naftagaasi (näiteks propaani või butaani) läheduses on ohutu, küsige teavet gaasitootjatelt.

#### Liiklusohutus

Järgige seadme kasutamisel kohalikke seadusi ja eeskirju. Kui kasutate seadet sõidukiroolis, siis tuleb lisaks järgida alljärgnevaid juhiseid.

Keskenduge juhtimisele. Teie esmane ülesanne on liigelda ohutult.

Ärge rääkige seadmega sõiduki juhtimise ajal. Kasutage vabakäeseadet.

Kui teil on vaja helistada või kõnele vastata, parkige sõiduk enne seadme kasutamist teepeenrale.

Raadiosageduslikud signaalid võivad mõjutada mootorsõidukite elektroonikasüsteeme. Lisateavet küsige sõiduki tootjalt.

Seadet ei tohi asetada mootorsõidukis turvapadja kohale ega turvapadja avanemispiirkonda. Muidu võib seade teid turvapadja avanemisel tekkiva suure jõu mõjul vigastada.

Ärge kasutage seadet lennukiga sõites. Lülitage seade enne lennuki pardale minekut välja. Raadiovõrguseadmete kasutamine lennukis võib seada ohtu lennuki funktsioneerimise ja häirida juhtmevaba telefonivõrku. Seda võidakse lugeda ka ebaseaduslikuks.

#### Töökeskkond

Ärge kasutage ega laadige seadet tolmuses, niiskes ja määrdunud kohas või magnetvälja piirkonnas. Tagajärjeks võib olla süsteemi rike.

Seadme kasutamisel kõrva ääres või kehast 1,0 cm kaugusel vastab see raadiosagedusega seotud nõuetele. Veenduge, et seadme tarvikud, näiteks vutlar ja ümbris ei sisalda metalldetaile. Eespool nimetatud nõude täitmiseks tuleb seadet hoida kehast 1,0 cm kaugusel.

Kui väljas on äikesetorm, ärge kasutage seadet laadimise ajal, et vältida välgulöögiga seotud ohte.

Ärge puudutage kõne ajal antenni. Antenni puudutamine mõjutab kõne kvaliteeti ja suurendab elektrikulu. Selle tulemusena väheneb kõne- ja ooteaaeg.

Järgige seadme kasutamisel kohalikke seadusi ja eeskirju ning ärge rikkuge kaasinimeste eraelu puutumatust ja seadusega kehtestatud õigusi.

Temperatuur seadme laadimiskohas peab jääma vahemikku 0 °C kuni 40 °C. Temperatuur akutoitel töötava seadme kasutuskohas peab jääma vahemikku –10 °C kuni 45°C.

#### Kuulmiskahjustuste vältimine

Kõrvaklappidest valju heli kuulamine võib kahjustada kuulmist. Et vähendada kuulmiskahjustuste ohtu, kuulake kõrvaklappidest heli paraja ja ohutu tugevusega.

#### Laste turvalisus

Järgige kõiki lastega seotud ohutusnõudeid. Kui lastel lubatakse seadme või selle tarvikutega mängida, tuleb arvestada lämbumisohuga, kuna need võivad sisaldada eemaldatavaid osi. Hoidke seadet ja selle tarvikuid väikelastele kättesaamatus kohas.

## Lisatarvikud

Kasutage ainult akusid, laadijaid ja tarvikuid, mille seadme tootja on selle mudeliga kasutamiseks heaks kiitnud. Muud tüüpi laadija või tarviku kasutamine võib olla ohtlik, vastuolus kohalike eeskirjade või seadustega ning muuta seadme garantii kehtetuks. Heakskiidetud akude, laadijate ja tarvikute saadavust oma piirkonnas uurige edasimüüjalt.

#### Aku ja laadija

Kui laadija pole kasutusel, eemaldage see pistikupesast ja seadme küljest.

Aku peab oma kasutusea jooksul vastu sadadele laadimis- ja tühjenemistsüklitele.

Kasutage laadijale märgitud näitajatele vastavat vahelduvvooluallikat. Vale elektripinge tagajärjeks võib olla tulekahju või laadija rike.

Aku elektrolüüdi lekkimise korral vältige selle sattumist nahale ja silma. Elektrolüüdi sattumisel nahale või silma peske silmi viivitamata puhta veega ja pidage nõu arstiga.

Kui aku on deformeerunud, värvi muutnud või laadimise ajal liialt kuumeneb, katkestage kohe seadme kasutamine. Muidu võib tagajärjeks olla aku leke, ülekuumenemine, plahvatus või tulekahju.

Kui toitejuhe on kahjustatud (näiteks katki või vigastatud isolatsioonikihiga) või pistik logiseb, lõpetage kohe juhtme kasutamine. Muidu võib tagajärjeks olla elektrilöök, laadija lühis või tulekahju.

Ärge visake seadet tulle, kuna see võib plahvatada. Ka akud võivad viga saades plahvatada.

Ärge muutke seadme konstruktsiooni ega komponente, ärge sisestage seadmesse võõrkehi, vältige seadme sattumist vette vm vedelikesse või nendega kokkupuudet, kaitske seadet tule-, plahvatus- ja muude ohtude eest.

Vältige seadme mahapillamist. Kui seade on maha kukkunud (eriti kõvale pinnale) ja on alust arvata, et see on viga saanud, viige see ülevaatamiseks kvalifitseeritud teeninduskeskusesse.

Vale kasutamise tagajärjeks võib olla tulekahju, plahvatus või muu oht.

Kõrvaldage kasutatud seadmed viivitamata vastavalt kohalikele eeskirjadele.

Seadet tohib ühendada ainult toodetega, millel on USB-IF logo või mis on läbinud USB-IF vastavusprogrammi.

Laadija väljundandmed: 5 V 1 A alalisvool.

#### ETTEVAATUST! AKU ASENDAMISEL VALET TÜÜPI AKUGA TEKIB PLAHVATUSOHT. KÕRVALDAGE KASUTATUD AKUD VASTAVALT JUHISTELE.

#### Puhastamine ja hooldamine

Laadija ei ole veekindel. Hoidke seda kuivas. Kaitske laadijat vee ja auru eest. Ärge puudutage laadijat märgade kätega, muidu võib tekkida lühis, seadme rike või võite saada elektrilöögi.

Ärge asetage seadet ja laadijat kohta, kus need võivad põrutada saada. Tagajärjeks võib olla aku leke, seadme rike, ülekuumenemine, tulekahju või plahvatus.

Ärge asetage seadme lähedusse magnetandmekandjaid, nt magnetkaarte ja diskette.

Seadmest lähtuva kiirguse toimel võib neile salvestatud teave kustuda.

Ärge jätke seadet ja laadijat väga kõrge või madala temperatuuri kätte.

Selle tagajärjel ei pruugi need töötada nõuetekohaselt ning võib tekkida tulekahju või plahvatuse oht. Temperatuuril alla 0 °C on aku talitlus häiritud.

Ärge asetage kuulari lähedusse teravaid metallesemeid (nt nõelu). Need esemed võivad kuulari külge kinni jääda ja teid seadme kasutamise ajal vigastada.

Enne seadme puhastamist ja hooldamist lülitage see välja ja eemaldage laadija küljest.

Ärge kasutage seadme ja laadija puhastamiseks puhastusvahendeid, pulbreid ega muid kemikaale (nt alkoholi või benseeni). Muidu on oht vigastada seadme osi või võib puhkeda tulekahju. Seadet võib puhastada pehme antistaatilise lapiga.

Ärge monteerige seadet ega tarvikuid lahti. Muidu kaotab seadme ja tarvikute garantii kehtivuse ja tootja ei ole kohustatud kahju hüvitama.

Kui seadme ekraan on kokkupõrkel kõva esemega purunenud, ärge puudutage purunenud osa ega üritage seda eemaldada. Sellisel juhul lõpetage kohe seadme kasutamine ning võtke ühendust volitatud teeninduskeskusega.

## Ühilduvus kuuldeaparaadiga (HAC)

#### Raadiovõrguseadmete eeskirjad

Telefon on läbinud katsetused, mille käigus on hinnatud selles kasutatavate raadiosidetehnoloogiate sobivust kuuldeaparaatidega. Selles telefonis võib olla kasutusel mõni uuem raadiovõrgutehnoloogia, mida ei ole veel kuuldeaparaatidega katsetatud. Telefoni eri funktsioone tuleks kindlasti kuuldeaparaadi või sisekõrvaimplantaadiga mitmel pool põhjalikult katsetada ja selgitada välja, kas esineb segavat müra. Kuuldeaparaatidega ühilduvuse kohta küsige teavet teenusepakkujalt või telefoni tootjalt. Kui teil on küsimusi toote tagastamise või vahetamise kohta, pidage nõu teenusepakkuja või telefoni müüjaga.

USA Föderaalne Sideamet (FCC) on kehtestanud nõuded mobiilsete digitaalsete raadiovõrguseadmete ühilduvuse kohta kuuldeaparaatide ja muude kuulmisabivahenditega.

Raadiotelefoniside valdkonnas on välja töötatud mobiilsete raadiovõrguseadmete reitingusüsteem, mis aitab kuuldeaparaatide kasutajatel leida oma kuuldeaparaadiga ühilduvaid mobiilsideseadmeid.

Neid reitinguid ei saa võtta garantiina. Tulemused sõltuvad kasutaja kuuldeaparaadist ja kuulmiskahjustusest. Kui kuuldeaparaat on juhtumisi häiretele vastuvõtlik, ei pruugi ka hea reitinguga telefoni kasutamine õnnestuda. Mobiilsideseadme sobivust oma vajadustele on kõige parem hinnata seda kuuldeaparaadiga testides.

FCC on võtnud vastu digitaalsete raadiotelefonide kuuldeaparaadiga ühilduvuse (HAC) eeskirjad. Nende eeskirjade kohaselt tuleb teatud telefone testida ja hinnata vastavalt Ameerika riikliku standardiinstituudi (ANSI) kuuldeaparaatidega ühilduvuse standarditele (C63.19-2011). Kuuldeaparaatidega ühilduvuse ANSI standard sisaldab kaht tüüpi hinnanguid:

M-reitingud: M3- või M4-reitinguga telefonid vastavad FCC nõuetele ja tekitavad kuuldeaparaatides tõenäoliselt vähem häireid kui ilma selle märgistuseta telefonid. M4 on neist kahest reitingust parem/kõrgem.

T-reitingud: T3- või T4-reitinguga telefonid vastavad FCC nõuetele ja sobivad tõenäoliselt paremini kasutamiseks kuuldeaparaatide telemähisega (T-lüliti või telefonilüliti) kui reitinguta telefonid. T4 on neist kahest reitingust parem/kõrgem. (NB! Telemähiseid pole sugugi kõigil kuuldeaparaatidel.)

Selle seadme testitud M-reiting ja T-reiting (FCC ID: ZL5S60), M3 ja T4.

## Hädaabikõne

Seadet saab teeninduspiirkonnas kasutada hädaabikõnedeks. Kõigis tingimustes pole siiski võimalik ühendust tagada. Hädavajalikuks sidepidamiseks võiks peale selle seadme olla ka varuvariant.

## FCC deklaratsioon

Seade vastab FCC eeskirjade 15. osale. Seda võib kasutada kahel alljärgneval tingimusel: (1) seade ei tohi põhjustada kahjulikke häireid ja (2) seade peab taluma vastuvõetud häireid, sealhulgas selliseid, mis võivad põhjustada kõrvalekaldeid seadme töös.

Saatja antenni (antenne) ei tohi paigutada samasse kohta ega kasutada koos ühegi teise antenni või saatjaga.

Märkus! Riigi koodi valik on ainult mitte-USA mudelil. USA mudelil seda pole. FCC määruse kohaselt peavad kõik USA-s turustatavad WiFi-tooted olema fikseeritud USA töökanalitele. Käesolev mobiiltelefon on läbinud katsetused ja tunnistatud vastavaks B klassi digitaalseadme suhtes kehtivatele piirväärtustele, mis on sätestatud FCC eeskirjade 15. osas. Nende piirnormide eesmärk on tagada mõistlik kaitse kahjulike häirete eest eluhoonetes. Seade genereerib, kasutab ja võib kiirata raadiosageduslikku energiat ning kui selle paigaldamisel ja kasutamisel ei järgita juhiseid, võib see põhjustada raadiosidet kahjustavaid häireid. Siiski ei ole mingit garantiid, et konkreetsel paigaldisel häireid ei esine. Kui seade põhjustab soovimatuid häireid raadio- ja telesignaalide vastuvõtmisel, mis ilmnevad seadme sisse- ja väljalülitamisel, võite rakendada järgmisi abinõusid.

- Muutke vastuvõtuantenni suunda või asukohta.
- Suurendage seadme ja vastuvõtja vahelist vahemaad.
- Ühendage seade vastuvõtjast eraldi vooluahelas asuvasse pistikupessa.
- Küsige abi edasimüüjalt või kogenud raadio-/telemontöörilt.

Vastavuse eest otseselt vastutava osapoole poolt heakskiitmata muudatuste tagajärjel võib kasutaja kaotada õiguse seadet kasutada.

## Industry Canada deklaratsioon

Käesolev seade vastab Industry Canada litsentsist vabastatud RSS-standardi(te)le. Seda võib kasutada kahel alljärgneval tingimusel:

(1) seade ei tohi põhjustada häireid ja

(2) seade peab taluma häireid, sealhulgas selliseid, mis võivad põhjustada kõrvalekaldeid seadme töös.

Le présent appareil est conforme aux CNR d'Industrie Canada applicables aux appareils radio exempts de licence. L'exploitation est autorisée aux deux conditions suivantes:

(1) l'appareil ne doit pas produire de brouillage, et

(2) l'utilisateur de l'appareil doit accepter tout brouillage radioélectrique subi, même si le brouillage est susceptible d'en compromettre le fonctionnement.

Käesolev B klassi digitaalseade vastab Kanada standarditele ICES-003; CAN ICES-3(B)/ NMB-3(B).

#### Kiirgusmõju deklaratsioon

Toode vastab Kanadas kehtivale kaasaskantavate seadmete RF-doosi piirnormile kontrollimata keskkonnas ja selle kasutamine käesolevas juhendis kirjeldatud otstarbel on ohutu. Hoides seadet kehast võimalikult kaugel või lülitades selle väiksemale väljundvõimsusele (kui selline funktsioon on olemas), saab kokkupuudet raadiosagedusliku kiirgusega veelgi vähendada.

Seadet on testitud keha läheduses kasutamise suhtes ning see on tunnistatud vastavaks IC kiirgusdoosi suunistele, eeldusel et kasutatakse tarvikuid, mis ei sisalda metalli, ning telefonitoru hoitakse kehast vähemalt 1 cm kaugusel. Muude tarvikute kasutamisel ei pruugi olla tagatud vastavus IC RF-kiirguse suunistele.

#### Déclaration d'exposition aux radiations:

Le produit est conforme aux limites d'exposition pour les appareils portables RF pour les Etats-Unis et le Canada établies pour un environnement non contrôlé.

Le produit est sûr pour un fonctionnement tel que décrit dans ce manuel. La réduction aux expositions RF peut être augmentée si l'appareil peut être conservé aussi loin que possible du corps de l'utilisateur ou que le dispositif est réglé sur la puissance de sortie la plus faible si une telle fonction est disponible.

Cet équipement est conforme aux limites d'exposition aux rayonnements IC établies pour un environnement non contrôlé.

Cet équipement doit être installé et utilisé avec un minimum de 1.0 cm de distance entre la source de rayonnement et votre corps.

Seadet ja selle antenni (antenne) ei tohi paigutada samasse kohta ega kasutada koos ühegi teise antenni või saatjaga (välja arvatud testitud sisseehitatud raadiod). USA-s/Kanadas turustatavatel toodetel on riigi koodi valiku funktsioon keelatud.

Cet appareil et son antenne ne doivent pas ętre situés ou fonctionner en conjonction avec une autre antenne ou un autre émetteur, exception faites des radios intégrées qui ont été testées. La fonction de sélection de l'indicatif du pays est désactivée pour les produits commercialisés aux États-Unis et au Canada.

## RF-kiirguse teave (SAR)

Seade vastab raadiolainekiirgusega kokkupuute ametlikult kehtestatud nõuetele.

Seade on konstrueeritud ja valmistatud põhimõttel, et see ei ületaks USA Föderaalse Sideameti (FCC) kehtestatud raadiosagedusliku (RF) energiaga kokkupuute piirväärtusi.

Seadet on testitud keha läheduses kasutamise suhtes ning see on tunnistatud vastavaks FCC kiirgusdoosi suunistele, eeldusel et kasutatakse tarvikuid, mis ei sisalda metalli, ning telefonitoru hoitakse kehast vähemalt 1 cm kaugusel. Muude tarvikute kasutamisel ei pruugi olla tagatud vastavus FCC RF-kiirguse suunistele.

FCC kehtestatud SAR-i limiit on 1,6 W/kg.

USA SKU:

Telefoni kõrgeimad FCC eeskirjade kohaselt deklareeritud SAR-i väärtused on järgmised. Pea SAR: 0,76 W/kg Keha SAR: 0,90 W/kg WiFi-ruuteri SAR: 1,04 W/kg

Kiirgusega kokkupuute vähendamiseks toimige järgmiselt.

(i) Kasutage mobiiltelefoni heas levialas.

(ii) Kasutage vabakäekomplekti.

(iii)Rasedad naised peaksid hoidma mobiiltelefoni kõhu piirkonnast võimalikult kaugel.

(iv)Ärge hoidke mobiiltelefoni genitaalide läheduses.

## Kuulmiskahjustuste vältimine

Standardi EN 60950-1: A2 kohaselt nõutav hoiatus.

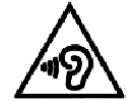

Et hoida ära võimalikke kuulmiskahjustusi, tuleb vältida valju heli pikaajalist kuulamist.

Märkus! Selle seadme kuularid/kõrvaklapid vastavad Prantsusmaa helirõhu taseme nõuetele, mis on sätestatud kohaldatavas standardis EN 50332-1:2013 ja/või EN 50332-2:2013 (kooskõlas Prantsusmaal kehtiva artikliga L.5232-1).

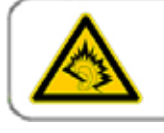

A pleine puissance, l'écoute prolongée du baladeur peut endommager l'audition de l'utilisateur.

## Vastavusdeklaratsioon

Vastab raadioseadmete ja telekommunikatsioonivõrgu lõppseadmete (R&TTE) direktiivi 1999/5/EÜ artikli 3 põhinõuetele, kui seda kasutatakse ettenähtud otstarbel ning on kohaldatud järgmisi standardeid.

#### 1. Tervishoid (R&TTE direktiivi artikli 3 lõike 1 punkt a

- EN 62311: 2008, EN 50360:2001/A1:2012, EN 50566:2013/AC:2014
- EN 62209-1:2006, EN 62209-2:2010
- EN 62479:2010

#### 2. Turvalisus (R&TTE direktiivi artikli 3 lõike 1 punkt a)

- EN 60950-1:2006/A11:2009+A1:2010+A12:2011+A2:2013
- EN 50332-1:2013, 50332-2:2013

#### 3. Elektromagnetiline ühilduvus (R&TTE direktiivi artikli 3 lõike 1 punkt b)

- EN 301 489-1 V1.9.2, EN 301 489-3 V1.6.1
- EN 301 489-7 V1.3.1, EN 301 489-17 V2.2.1, EN 301 489-24 V1.5.1
- EN 55022:2010/AC:2011 Class B, EN55024:2010
- EN 55032:2012/AC:2013 Class B

#### 4. Raadiosagedusspektri kasutamine (R&TTE direktiivi artikli 3 lõige 2)

- EN 301 511 V9.0.2, EN 301 908-1 V7.1.1
- EN 301 908-2 V6.2.1, EN 301 908-13 V6.2.1
- EN 300 328 V1.9.1
- EN 300 440-1 V1.6.1, EN 300 440-2 V1.4.1
- EN 302 291-1 V1.1.1, EN 302 291-2 V1.1.1
- EN 300 330-1 V1.8.1, EN 300 330-2 V1.6.1

#### 5. Ohtlike ainete kasutamise piiramise (RoHS) direktiiv (2011/65/EL)

• EN 50581: 2012

CE 0682

## Vastavus EÜ SAR-i nõuetele

Seade vastab Euroopa Liidu nõuetele (1999/5/EÜ), mis käsitlevad piiranguid üldsuse kokkupuutele elektromagnetväljadega tervisekaitse huvides.

Need piirangud moodustavad osa laiaulatuslikest soovitustest üldsuse kaitsmiseks.

Need soovitused on välja töötanud ja üle vaadanud sõltumatud teadusorganisatsioonid, tuginedes teadusuuringute regulaarsele ja põhjalikule läbivaatamisele. Euroopa Nõukogu soovituslikku piirmäära mobiilsideseadmete puhul väljendatakse erineeldumismäärana (SAR). SAR-i piirmäär on keskmiselt 2,0 W/kg organismi kudede iga 10 g kohta. See vastab mitteioniseeriva kiirguse eest kaitsmise rahvusvahelise komisjoni (ICNIRP) nõuetele.

Seadet on testitud keha läheduses kasutamise suhtes ja see on tunnistatud vastavaks ICNIRP kiirgusdoosi suunistele ning Euroopa standardile EN 62209-2 kasutamisel koos spetsiaalsete tarvikutega. Muude, metalli sisaldavate tarvikute kasutamisel ei pruugi olla tagatud vastavus ICNIRP kiirgusdoosi suunistele.

SAR-i mõõtmise ajal hoitakse seadet kehast 5 mm kaugusel ja samal ajal kasutatakse edastamiseks mobiilseadme lubatud suurimat väljundvõimsuse taset kõigil sagedusaladel.

Telefoni kõrgeimad EÜ eeskirjade kohaselt deklareeritud SAR-i väärtused on järgmised.

Pea SAR: 0,444 W/kg

Keha SAR: 1,080 W/kg

Et vähendada kokkupuudet RF-kiirgusega, kasutage vabakäeseadet vms lahendust, mis võimaldab hoida telefoni peast ja kehast eemal. Kandke seadet kehast vähemalt 5 mm kaugusel, et kiirgustase jääks katsetustes saadud väärtuse piiridesse. Samuti on abiks, kui eelistate vööklambreid, ümbriseid vms keha küljes kantavaid tarvikuid, mis ei sisalda metallist osi. Metallist osadega ümbrised võivad muuta seadme RF-kiirguse näitajaid, sealhulgas vastavust RF-kiirguse suunistele, sellisel viisil, mida ei ole katsetatud ega sertifitseeritud, mistõttu tuleks selliste tarvikute kasutamist vältida.

## Teave kasutuselt kõrvaldamise ja ringlussevõtu kohta

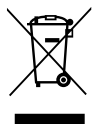

See tähis seadmel ja komplekti kuuluvatel akudel tähendab, et neid ei tohi visata tavalise olmeprügi hulka. Ärge visake seadet ega akusid sorteerimata olmejäätmete hulka. Pärast kasutusea lõppu tuleb seade (ja akud) viia ringlussevõtmiseks või nõuetekohaseks utiliseerimiseks ametlikku kogumispunkti.

Täpsemat teavet seadme või akude ringlussevõtmise kohta küsige kohalikust linnakantseleist, olmejäätmete käitlemise teenuste pakkujalt või seadme müünud kauplusest.

Seadme kasutuselt kõrvaldamist reguleerib Euroopa Liidu elektri- ja elektroonikaseadmete jäätmete (WEEE) direktiiv. Elektri- ja elektroonikaseadmete jäätmed ja akud tuleb hoida muudest jäätmetest lahus, et vähendada neis sisalduda võivate ohtlike ainete potentsiaalset keskkonnamõju inimeste tervisele.

#### Ohtlike ainete vähendamine

Seade vastab kemikaalide registreerimist, hindamist, autoriseerimist ja piiramist käsitlevale Euroopa Liidu määrusele(REACH) (Euroopa Parlamendi ja nõukogu määrus nr 1907/2006/EÜ) ja ohtlike ainete kasutamise piiramist käsitlevale EL-i direktiivile (RoHS) (Euroopa Parlamendi ja nõukogu direktiiv 2011/65/EL). Lisateavet seadme vastavuse kohta REACH-i nõuetele leiate veebisaidilt www.catphones.com/certification. Ajakohase teabe saamiseks soovitame teil seda veebisaiti regulaarselt külastada.

#### Vastavus Euroopa Liidu eeskirjadele

Käesolevaga deklareerib tootja, et seade vastab direktiivi 1999/5/EÜ põhinõuetele ja muudele asjaomastele sätetele.

Vastavusdeklaratsiooni vaadake veebisaidilt www.catphones.com/support/s60-smartphone. Märkus! Järgige seadme kasutuskohas kehtivad siseriiklikke eeskirju. Selle seadme kasutamise suhtes võivad mõnes või kõigis Euroopa Liidu (EL) liikmesriikides kehtida piirangud.

Märkus! Seda seadet tohib kasutada kõigis EL-i liikmesriikides.

Prantsusmaa: õues kasutamisel on ekvivalentse isotroopse kiirgusvõimsuse piirväärtus 10 mW (sagedusvahemikus 2454–2483,5 MHz). Itaalia: erakasutuseks on vajalik üldluba, kui WAS-i/RLAN-i kasutatakse väljaspool oma valdusi.

Avalikuks kasutamiseks on vaja üldluba. Luksemburg: võrgu- ja muude teenuste osutamiseks on vaja üldluba.

Norra: käesolev jaotis ei kehti 20 km raadiuses Ny-Ålesundi keskusest.

V100R001B03\_01

#### Märge Google'i õiguste kohta

Android, Google Play, Google Play logo ja muud märgid on ettevõtte Google Inc. kaubamärgid.

## S60 MyFLIR spetsifikatsioon

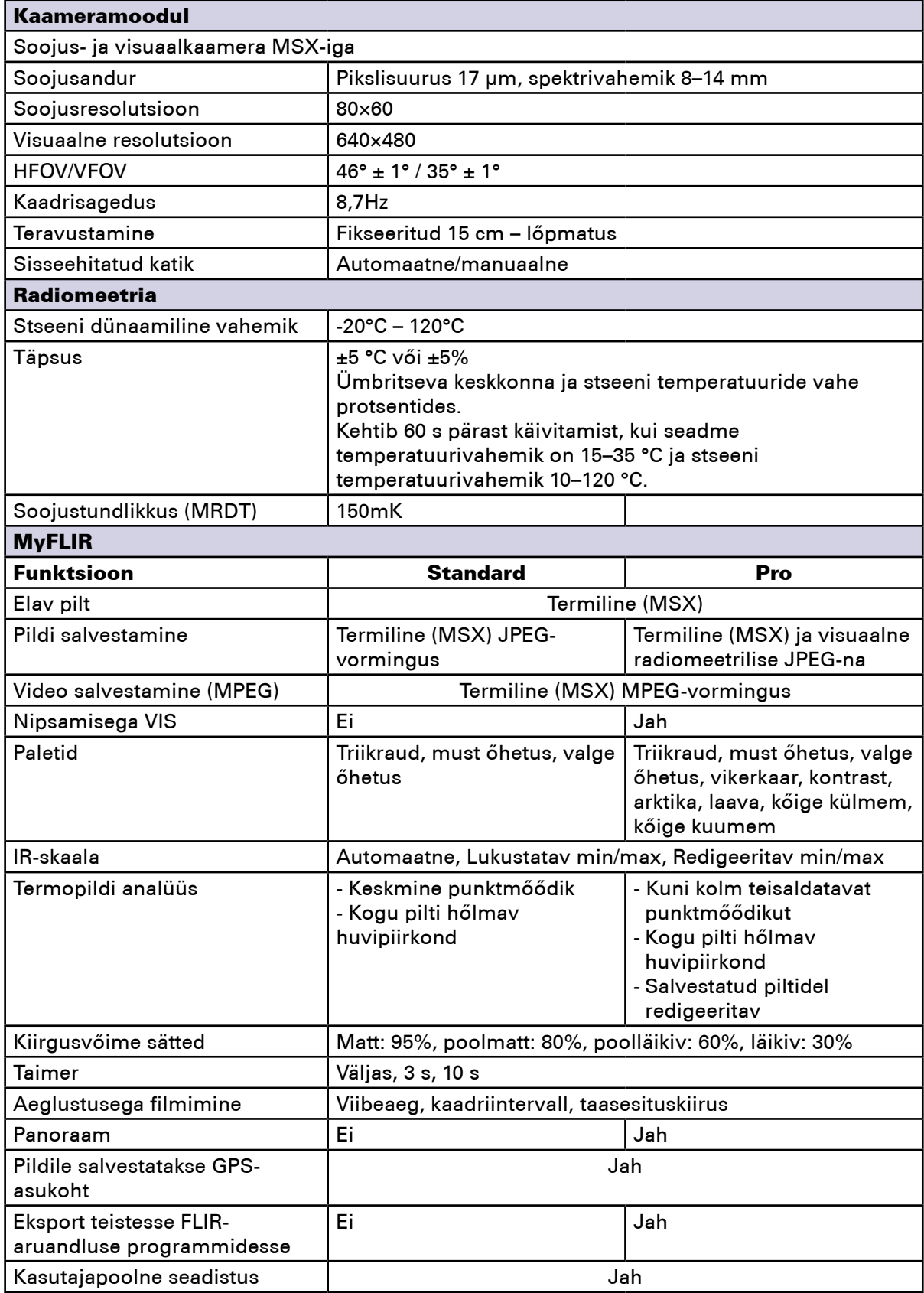